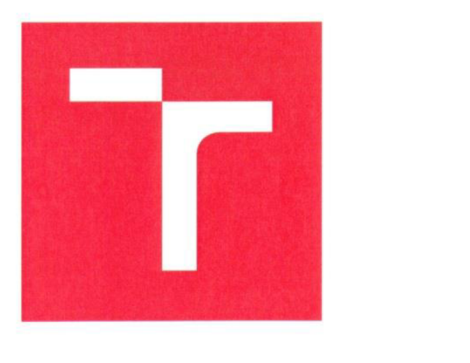

# VYSOKÉ UČENÍ TECHNICKÉ V BRNĚ

BRNO UNIVERSITY OF TECHNOLOGY

# **FAKULTA ELEKTROTECHNIKY A KOMUNIKAČNÍCH TECHNOLOGIÍ**

FACULTY OF ELECTRICAL ENGINEERING AND COMMUNICATION

## **ÚSTAV ELEKTROTECHNOLOGIE**

DEPARTMENT OF ELECTRICAL AND ELECTRONIC TECHNOLOGY

# SMÁČENÍ A ROZTÉKÁNÍ PÁJKY PO POVRCHU DPS

WETTING AND SPREADING OF SOLDER ON PCB SURFACE

BAKALÁŘSKÁ PRÁCE BACHELOR'S THESIS

AUTHOR

AUTOR PRÁCE Lukáš Wiesner

SUPERVISOR

VEDOUCÍ PRÁCE Ing. Jiří Starý, Ph.D.

BRNO 2017

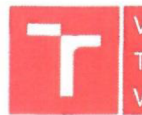

VYSOKÉ UČENÍ FAKULTA ELEKTROTECHNIKY TECHNICKÉ A KOMUNIKAČNÍCH V BRNĚ TECHNOLOGIÍ

## **Bakalářská práce**

bakalářský studijní obor Mikroelektronika a technologie Ústav elektrotechnologie

*Student:* Lukáš Wiesner *ID:* 173781 *Ročník:* 3 *Akademický rok:* 2016/17

NÁZEV TÉMATU:

#### Smáčení a roztěkání pájky po povrchu DPS

#### POKYNY PRO VYPRACOVÁNÍ:

Prostudujte problematiku pájeni a dějů probíhajících na mezifázovém rozhraní.

Podrobněji se zaměřte na smáčení povrchových úprav DPS roztavenou pájkou a na roztěkáni pájky /kvaziomezené množství pájky/.

Navrhněte a konstrukčně realizujte motorizový posuv kamery ve směru osy z. Předpokládaný krok posuvu kamery je 50 mikrometrů.

Navrhněte odpovídající SW pro výpočet plochy roztečení pájky po povrchu a pro určení smáčeciho úhlu.

Pomocí vertikální i horizontální kamery pozorujte smáčení a roztěkáni bezolovnaté pájky po povrchu vybraného typu povrchové úpravy.

Zpracujte časové závislosti smáčecího úhlu i plochy roztékající se pájky po povrchu u vybraných povrchových úprav.

Porovnejte výsledky ustálené hodnoty smáčeciho úhlu i plochy roztečené pájky získané z navrženého SW s hodnotami získanými pomocí SW z mikroskopu.

#### DOPORUČENÁ LITERATURA:

Podle doporučení vedoucího práce.

Vedoucí práce: Ing. Jiří Starý, Ph.D. Konzultant:

*Termín zadání:* 6.2.2017 *Termín odevzdáni:* 8.6.2017

doc. Ing. *Jffí* Háze, Ph.D. předseda oborové rady

UPOZORNĚNÍ:

Autor bakalářské práce nesmí při vytvářeni bakalářské práce porušit autorská práva třetích osob, zejména nesmí zasahovat nedovoleným způsobem do cizích autorských práv osobnostních a musl si být plně védom následků porušeni ustanovení § 11 a následujících autorského zákona č. 121/2000 Sb., včetně možných trestněprávních důsledků vyplývajících z ustanovení části druhé, hlavy VI. dli 4 Trestního zákoníku č. 40/2009 Sb.

## **ABSTRAKT**

Předkládaná práce se zabývá problematikou smáčení kovového povrchu roztavenou bezolovnatou pájkou a sledováním dějů probíhajících na mezifázovém rozhraní. Práce se zabývá sledováním rychlosti roztékání pájky po povrchových úpravách Ni/Au, Sn nanesených na Cu, plátovaném základním materiálem FR4 pomocí digitálních kamer. Měření probíhá na vylepšeném pracovišti. Po procesu přetavení je měřena délka roztečení pájky. Vyhodnocuje a porovnává časové závislosti rychlosti roztečení pájky pro povrchové úpravy Ni/Au a Imerzní Sn.

# **KLÍČOVÁ SLOVA**

Smáčivost, smáčecí úhel, rychlost roztěkání pájky, oblast roztečení pájky, bezolovnaté pájení, kulička pájky, povrchová úprava Ni/Au a imerzní Sn.

## **ABSTRACT**

This work deals with the metal surface wetting problems of molten lead-free solder and monitoring of ongoing processes at the inter-phase interface. This work also deals with flushing monitoring of spreading velocity on solder finishes Ni/Au, Immersion Sn deposited on copper plated base material FR4 using digital cameras. Measurement is performed at the improved workplace. After the reflow process is measured by length of spreading solder. It evaluates and compares the time dependence of velocity of spreading solder for Ni/Au and Immersion Sn finishes.

## **KEYWORDS**

Wettability, wetting angle, velocity of spreading solder, area of spreading solder, lead-free soldering, sessile solder ball, surface finish Ni/Au and Immersion Sn.

WIESNER, L . *Smáčení a roztěkání pájky po povrchu DPS.* Brno: Vysoké učení technické v Brně, Fakulta elektrotechniky a komunikačních technologií, 2017. 60 s. 13 s. příloh. Vedoucí bakalářské práce Ing. Jiří Starý, Ph.D.

# **Prohlášení**

Prohlašuji, že svoje bakalářská práce na téma "Smáčení a roztékání pájky po povrchu DPS" jsem vypracoval samostatně pod vedením vedoucího bakalářské práce a s použitím odborné literatury a dalších informačních zdrojů, které jsou všechny citovány v práci a uvedeny v seznamu literatury na konci práce.

Jako autor uvedené bakalářské práce dále prohlašuji, že v souvislosti s vytvořením tohoto projektu jsem neporušil autorská práva třetích osob, zejména jsem nezasáhl nedovoleným způsobem do cizích autorských práv osobnostních a jsem si plně vědom následků porušení ustanovení § 11 a následujících autorského zákona č. 121/2000 Sb., včetně možných trestněprávních důsledků vyplývajících z ustanovení § 152 trestního zákona č. 140/1961 Sb.

V Brně dne 7. června 2017

podpis autora

# **Poděkování**

Děkuji vedoucímu bakalářské práce Ing. Jiřímu Starému, Ph.D. za účinnou metodickou, pedagogickou a odbornou pomoc a další cenné rady při zpracování práce.

V Brně dne 7. června 2017

podpis autora

# **Obsah**

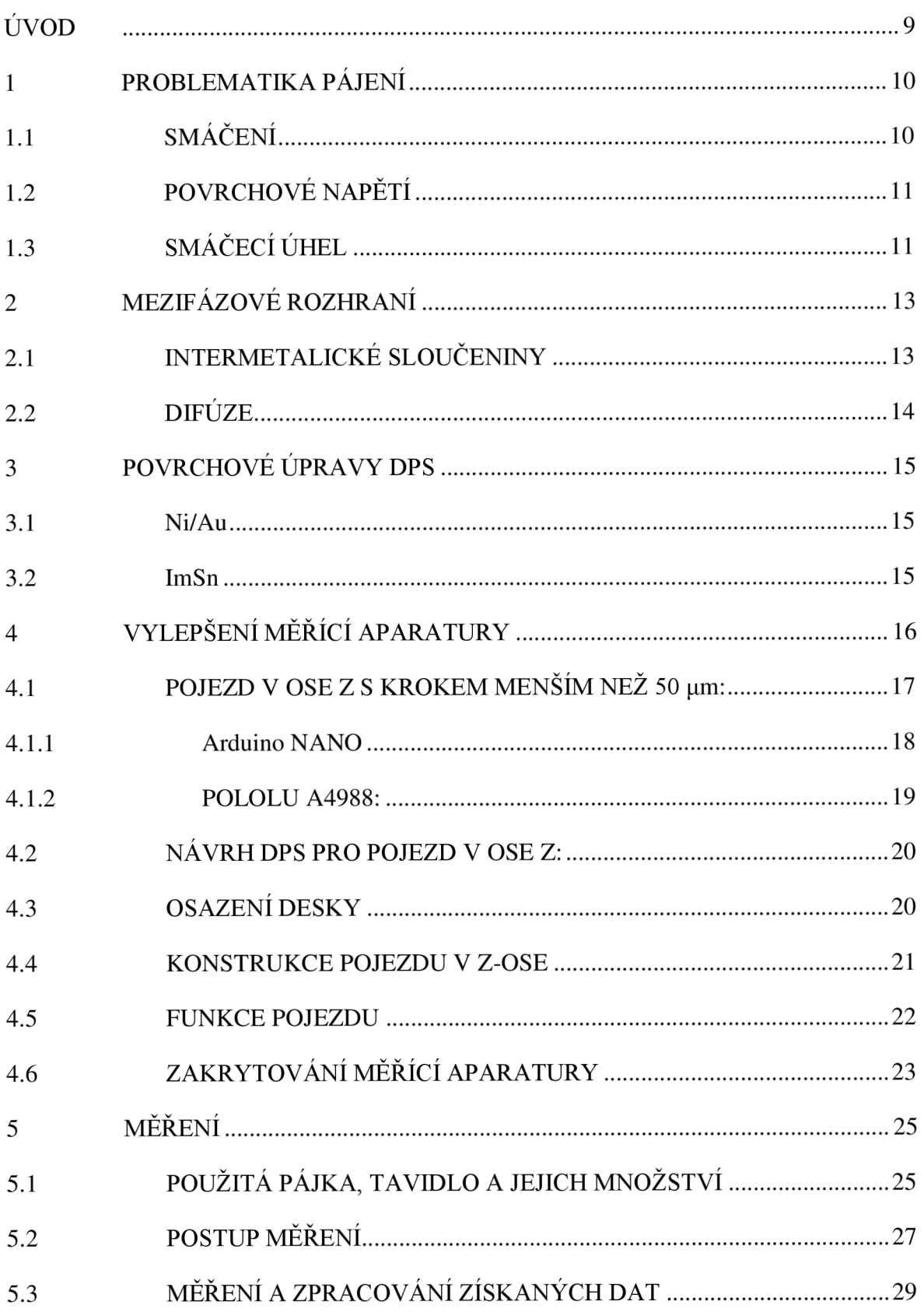

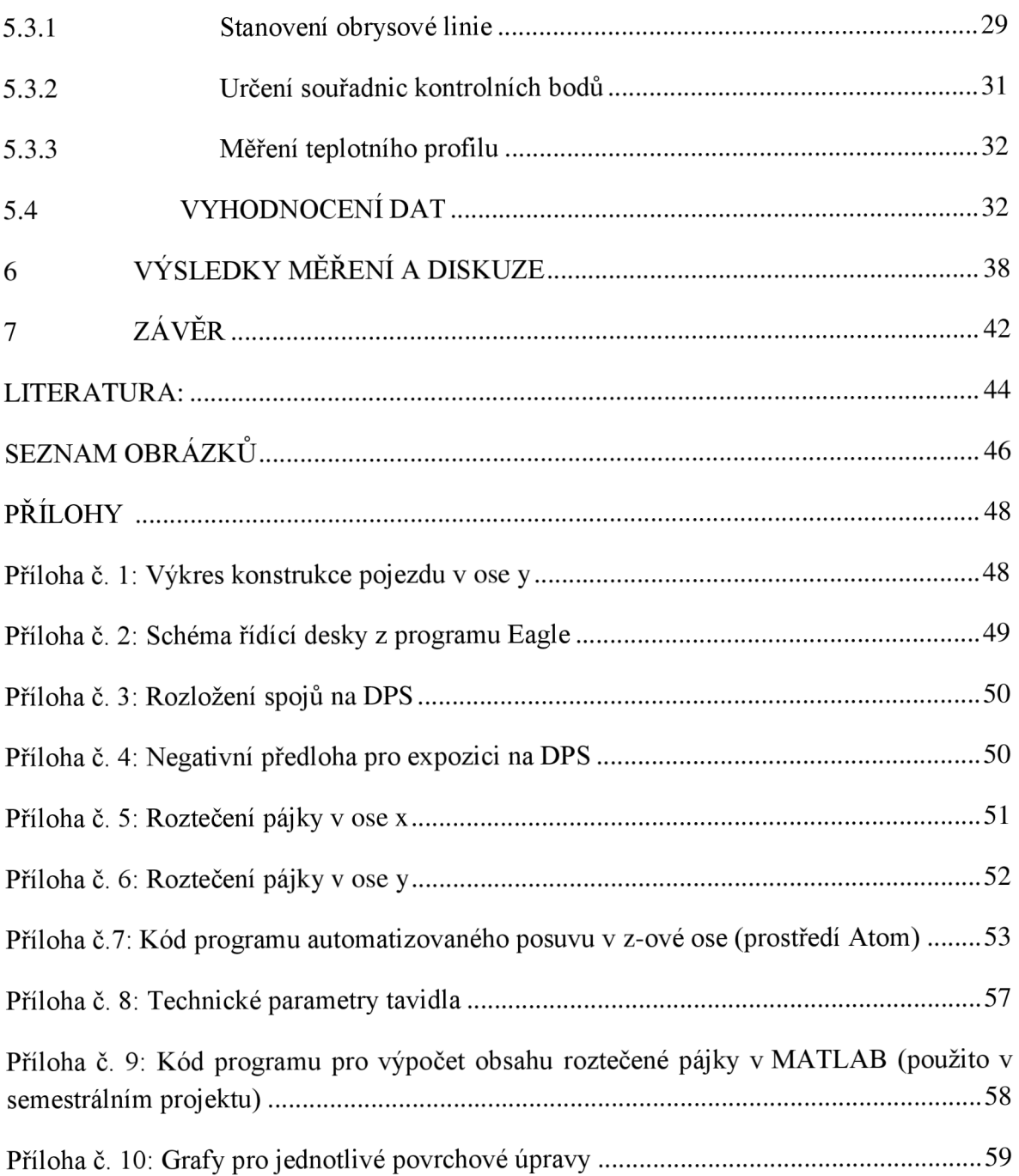

# **ÚVOD**

V dnešní době si už život bez elektronických přístrojů dokážeme představit jen těžko. Elektronika nás obklopuje takřka na každém kroku. V mnohých případech však nejde jen o produkt denního použití. Elektronické přístroje a systémy za nás dnes řídí a řeší i životně důležité operace. Proto je kladen stále větší důraz na spolehlivost těchto elektronických systémů. Takovéto systémy se skládají z vlastního návrhu a fyzické realizace. Co se týče realizace, jde produkt velice hrubě rozdělit na desku plošného spoje a elektrické součástky. Důležitým prostředníkem pro správnou funkci a kooperaci těchto dvou oblastí je pájený spoj. Pájený spoj tvoří elektrické, mechanické i tepelné propojení desky plošných spojů se součástkami. Je zřejmé, že porušení či úplná nefunkčnost pájeného spoje může způsobit nefunkčnost celé aplikace. Z tohoto důvodu je kvalita spoje velice důležitým faktorem ovlivňujícím kvalitu a spolehlivost celého systému.

Problematice pájení se dnes věnuje celé odvětví průmyslu. A není divu, protože právě pájení musí řešit problémy od fyzikálních jevů až po ty chemické. Jako hlavní by se daly jmenovat: pájecí teplota, doba pájení, použitá pájka a pájecí chemie, čistota povrchu, oxidační procesy, fyzikální a chemické reakce při pájení a po něm.

Tématem a zaměřením této práce je získání dat o chování pájky při použití různých povrchových úprav kontaktních ploch. Pro měření byly vybrány povrchové úpravy Ni/Au a imerzní Sn, na kterých byla měřena roztékavost pájky a smáčecí úhel. Jednotlivé vlastnosti byly zjišťovány pomocí vyhodnocení záběrů digitálních kamer umístěných jak v y-ové, tak i v z-ové ose a dat teplotně časových průběhů z teplotního profiloměru. Data byla dále vyhodnocována pro objektivní srovnání výhod a nevýhod daných povrchových úprav pro bezolovnaté pájení.

Cílem práce taktéž bylo navržení nových měřících a vyhodnocovacích postupů hlavně vzhledem k časové náročnosti celé metody.

# **1 PROBLEMATIKA PÁJENÍ**

## **1.1 SMÁČENÍ**

Mluvíme-li o smáčivosti, máme na mysli fyzikálněchemické působení atomů roztavené pájky na povrch spojovaných materiálů. Působením meziatomárních sil se po celé ploše styku na místech mezifázového rozhraní začínají rozšiřovat vazby. To se děje za současného snižování povrchového napětí celého systému. Systémem je myšlena roztavená pájka a tuhý kov, na které je v tento okamžik nutno nahlížet jako na jedno mezifázové rozhraní. Právě na tomto rozhraní dochází k přechodu atomů roztavené pájky do krystalové mříže kovu tuhého. Děje se tak vlivem vytvoření kovové vazby pomocí valenčních elektronů jednotlivých kovů. Za předpokladu, že nedojde k vytvoření odpovídající vazby, nedoje ani k požadované úrovni smáčení. Obecně lze říci, že čím je vyšší povrchové napětí, tím je lepší smáčivost.

Vlivem dodávané teploty pokračuje děj přechodu atomů pájky do krystalové mříže tuhého kovu. Tomuto ději říkáme difúze. Právě difúze je přímo úměrná dodávané teplotě v závislosti na čase. Může docházet i k vlastnímu rozpouštění spojovaných kovů.

Smáčivost závisí jak na materiálovém systému, kam můžeme zařadit povrchovou úpravu tuhého kovu (součástka, DPS), vlastní pájku, použité tavidlo nebo třeba pájecí atmosféru, tak i na procesním systému, což zahrnuje právě závislost teploty a času.

Je-li pájecí proces z pohledu smáčivosti špatně optimalizován, může docházet ke spoustě negativním vlastnostem výsledného spoje. Kvalita spoje je přímo úměrná míře smáčivosti pájeného povrchu. Čím větší je povrchové napětí tuhého kovu a zároveň čím menší je povrchové napětí pájky, tím je výsledný spoj kvalitnější. Bezolovnaté pájky snáze vytvářejí kuličku pájky a tím mají i horší smáčivost. Příčinou jsou rozdílná povrchová napětí a rovnováha mezifázových napětí smáčecích ploch, úroveň oxidace a reakce s podkladovým materiálem.

Závislost povrchového napětí a smáčecího úhlu popisuje Yungova rovnice:

$$
\gamma_{BC} - \gamma_{AB} = \gamma_{AC} \cdot \cos \theta \tag{1}
$$

kde jsou A prostředí roztavené pájky, B prostředí tuhého kovu, C prostředí tavidla a vzduchu, eventuálně inertní atmosféry,  $\gamma_{AB}$  povrchové napětí na rozhraní AB [N.m<sup>-1</sup>],  $\gamma_{AC}$  povrchové napětí na rozhraní AC [N.m<sup>-1</sup>],  $\gamma_{BC}$  povrchové napětí na rozhraní BC [N.m<sup>-1</sup>],  $\theta$  smáčecí úhel [°]. Pro názornost jsou proměnné uvedeny na Obrázek č. 1.1. [1][2][3][4][5]

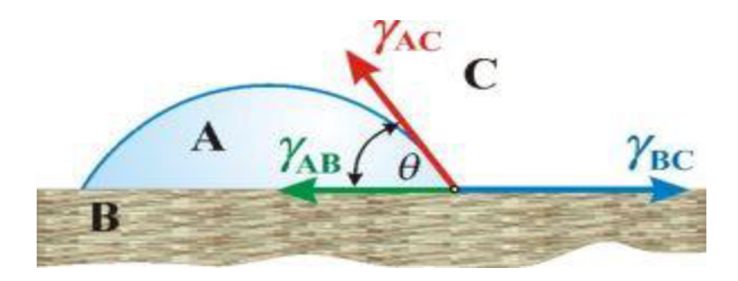

Obrázek č. 1.1: Demonstrace veličin z Yungovy rovnice [6]

## **1.2 POVRCHOVÉ NAPĚTÍ**

S jevem smáčení jde ruku v ruce i povrchové napětí. Ostatně je to vidět i z Yungovy rovnice. Povrchové napětí se zde nachází pod označením y a dále příslušným rozhraním. [1][2][4]

### **Povrchové napětí liquidu**

Volný tekutý povrch se chová jako tenká elastická vrstva. Na tuto vrstvu působí silové pole a tím pádem lze u něj naměřit i jistou povrchovou energii. Povrchová energie tedy vzniká na rozhraní roztavené pájky a tavidla nebo vzduchu. Na Obrázek č. 1.1 je označena jako **Y**AC. Veličinu lze označit jako termodynamickou, která je rovna množství práce potřebnému k izotermálnímu zvětšení plochy liquidu. [1][2][4]

### **Povrchové napětí solidu**

Povrch kovu má taktéž svojí povrchovou energii, na Obrázek č. 1.1 je označena jako  $\gamma_{AB}$ . Tato energie je závislá na krystalové mříži samotného kovu. Na vzhledu krystalové mříže se podepisují vnější fyzikální a chemické operace, kterými daný kov prošel. [1][2][4]

# **1.3 SMÁČECÍ ÚHEL**

Výsledný spoj lze z hlediska smáčecího úhlu (viz. Obrázek č. 1.2) dělit na čtyři skupiny [1][2]:

- Smáčivý povrch je zcela pokryt pájkou, je hladký s rovnoměrnými přechody (0°-55°)
- Částečně smáčivý povrch je nedokonale pokryt pájkou, lze najít nesmáčivé oblasti spoje (55°-90°)
- Nesmáčivý povrch není pokryt pájkou (>90°)
- Odsmáčivý povrch byl smočen pájkou, ale poté došlo k vytvoření kapiček  $(>90°)$

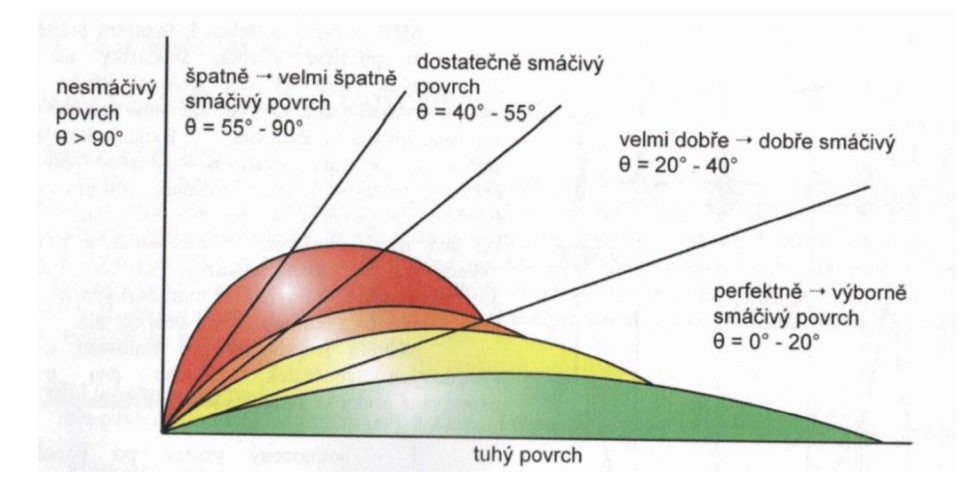

Obrázek č. 1.2: Rozdělení smáčivosti na základě smáčecího úhlu [5]

U málo aktivních tavidel je smáčecí úhel funkcí koncentrace kyslíku během pájení. To lze řešit dvěma způsoby. Prvním řešením je volba agresivnějšího tavidla, které je schopné odstranit vznikající oxidy, což má za následek lepší smáčivost. Agresivní tavidla s sebou nesou ale negativa v podobě zmenšení následné spolehlivosti či životnosti. Druhým řešením je pájení v ochranné atmosféře. Dusík výrazně ovlivňuje tvorbu oxidů při pájecím procesu a tím zlepšuje i smáčecí charakteristiky. Množství obsaženého kyslíku je od 500 ppm až do 10 ppm. Toto řešení navíc umožnuje použití méně agresivních tavidel a také jejich menší spotřebu. Nese s sebou však velkou spotřebu dusíku. [1][2][3]

U povrchových úprav s dobrou pájitelností se z hlediska smáčení příliš neprojevuje vliv ochranné atmosféry. Efekt je ale velice výrazný u povrchů s horší pájitelností, hlavně z časového hlediska. Dusík výrazně ovlivňuje tvorbu oxidů při pájecím procesu a tím zlepšuje i smáčecí charakteristiky. [1][2][3][5]

# **2 MEZIFÁZOVÉ ROZHRANÍ**

## **2.1 INTERMETALICKÉ SLOUČENINY**

Jedním z nejpoužívanějších kovů v elektrotechnice je bezpochyby měď. Ta se používá jak na vodivé cesty a kontaktní plošky na DPS, tak i na vývody součástek či jejich kontaktní terminály. Co se týče intermetalických sloučenin, tak měď patří do kategorie prvků, které při pájení vytvářejí intermetalické sloučeniny, ať jde o olovnaté či bezolovnaté pájení. A právě intermetalické sloučeniny hrají velikou roli z hlediska spolehlivosti a trvalosti pájeného spoje.

Pokud jde o intermetalické sloučeniny, tak mluvíme o sloučeninách oxidů na rozhraní tuhého kovu a roztavené pájky, vzniklé pomocí mechanismu rozpouštění v tekuté fázi pájky. Růst probíhá jak na rozhraní kontaktní plošky a pájky, tak i na rozhraní vývodu a pájky. Nejde ale říci, že všechny intermetalické vrstvy mají negativní dopad na kvalitu spoje. Jde především o velikost jejich krystalů a samotnou tloušťku vrstvy. Roli hraje také samotná povrchová úprava kontaktních ploch i vývodů součástek. Částice z atomů z vrstvy povrchové úpravy mohou taktéž reagovat s roztavenou pájkou a vytvářet další intermetalické sloučeniny. Z námi použitých se to týká nejvíce povrchové úpravy typu ENiG, kde dochází k reakci atomů zlata s pájkou.

Problematika intermetalických sloučenin je závislá především na době pájky nad oblastí teploty tání, ale také na samotné teplotě pájky. Tyto veličiny mají rozhodující vliv na výsledné formování krystalů intermetalických sloučenin. Nové sloučeniny mají v porovnání se samotnými kovy obsaženými v těchto slitinách úplně jiné uspořádání krystalové mříže a tím i jiné finální vlastnosti. Mezi tyto negativní vlastnosti patří výrazně snížená elektrická vodivost, vyšší teplota tavení, tažnost za studena, křehkost spoje a další nekovové vlastnosti. Jako příklad si můžeme uvést oxidy mědi při pájení pájkou SnPb (viz. Obrázek č. 2.1), jejichž teplota tavení přesahuje teplotu tavení samotných obsažených kovů: Cu<sub>3</sub>Sn – 670 °C nebo Cu<sub>6</sub>Sn<sub>5</sub> – 415 °C. Pro spolehlivé pájení je tedy důležité nepřesahovat teplotu tání o víc než je nutné a pájecí proces zkrátit na co nejkratší dobu. V praxi je u olovnatého pájení udávána teplota pájení 210-220 °C a doba pájení 2-3 sekundy. Tloušťka intermetalické vrstvy u takto pájeného spoje pak dosahuje hodnoty 0,5 um. [1][2][3][8]

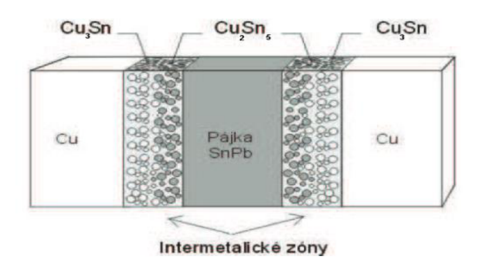

Obrázek č. 2.1: Intermetalické vrstvy v pájce SnPb [2]

### **2.2 DIFÚZE**

Pojem difúze se týká jevu pronikání částic atomů z oblasti částic s vyšší koncentrací do oblasti částic s nižší koncentrací i při pájení v již pevné fázi spoje. Částice atomů migrují v rámci oblasti pevného spoje. Tento jev je tedy obdobou intermetalických sloučenin v tekutém stavu. Pro difúzi je charakteristický pohyb částic na základě nerovnoměrnosti koncentračního gradientu. Difúzni procesy v pevných kovech závisí na typu krystalové mříže a jejích nepravidelnostech, jako jsou vakance a dislokace, velikost zrn a množství pružných deformací v kovu. Veškeré tyto poruchy spojuje už samotná výroba kovu a následné mechanické opracování. S hustotou poruch v krystalové mříži stoupá i hodnota difúzního součinitele, součinitele objemové difúze i difúze po hranicích zrn. Samotná rychlost difúze se zvyšuje se zmenšováním sil mezi difundujícími atomy.

Difúze se začíná uplatňovat už při procesu pájení. V okamžiku smočení povrchu kovu roztavenou pájkou dochází na tomto rozhraní k vytvoření difúzni zóny. Pro výpočet tloušťky difúzni vrstvy platí II. Fickův zákon:

$$
Z_0 = \sqrt{D \cdot t} \tag{2}
$$

kde jsou Z<sub>0</sub> tloušťka vytvořené difúzní vrstvy [m], D součin difúze [m<sup>2</sup>.s<sup>-1</sup>] a *t* čas [s].

Z pohledu smáčivosti je difúze pozitivním jevem. Zároveň se však s difúzí pojí růst intermetalických sloučenin, které zhoršují hlavně mechanické vlastnosti spoje. U některých spojů může docházet i k porušení homogenity a adheze spoje. To je samozřejmě velkým problémem.

Jak je již zmiňováno výše, tak k difúzi nedochází jen během procesu pájení, ale i na pevném rozhraní spoje. To je spojeno hlavně s tepelným a mechanickým namáháním spoje v průběhu jeho užívání. I na toto je potřeba myslet již při samotném návrhuDPS. [1][2][3][8]

# **3 POVRCHOVÉ ÚPRAVY DPS**

### **3.1 Ni/Au**

Jedná se povrchovou úpravu označovanou též jako ENiG . V prvním kroku této úpravy je na očistenou měď, která zůstala po tisku nepájivé masky odhalena, nanesena chemicky nebo galvanicky vrstva niklu. Nikl jako takový snáze podléhá korozi, ale má dobré elektrické vlastnosti. Pro zabránění korozi se v druhém kroku na vrstvu niklu nanáší tenká vrstva zlata. To zaručí ochranu niklu a dodá elektrické vlastnosti zlata. Nej častější metodou pro nanášení vrstvy zlata jsou bezkyanidové zlatící lázně. Předností této povrchové úpravy jsou dobrá rovinnost povrchu, možnost kontaktování, kompatibilita s bezolovnatým pájením a skutečnost, že deska není při samotné povrchové úpravě vystavována teplotnímu stresu. Ochranná vrstva má tloušťku kolem 5 um, což vyhovuje aplikacím Fine Pitch technologií. Nevýhodou ve spojení s bezolovnatými pájkami je právě zmíněné zlato. Difúze zlata do zformovaného zapájeného spoje způsobuje tvorbu intermetalických sloučenin, jako jsou AuSn<sub>2</sub> a AuSn<sub>4</sub>. Ty způsobují křehnutí a celkové zhoršení mechanických vlastností spoje. Jistým řešením se jeví použití do 3 % hmotnosti zlata z celkového množství Ni/Au . Právě vrstva niklu brání růstu silných intermetalických vrstev na rozhraní. Při malém množství zlata se zmíněné intermetalické sloučeniny neprojevují z hlediska celku pájeného spoje. Zároveň se zabraňuje zhoršení smáčecích charakteristik a drsnosti povrchu, jak tomu bývá u silnějších zlatých vrstev. [1][2][3][5]

### **3.2 ImSn**

Na vrstvě mědi se nechá chemicky nebo galvanicky vytvořit vrstva cínu. Tato vrstva je méně ušlechtilá než vrstva mědi, proto dochází k oxidaci právě vrstvy cínu, kterou je měď chráněna. Tloušťka vrstvy je kolem 1 um, díky čemuž se tato povrchová úprava hodí k aplikaci Fine Pitch a Ultra Fine Pitch. Nevýhodou je difúze cínu do vrstvy mědi, což má za následek tvorbu intermetalických sloučenin  $Cu<sub>6</sub>Sn<sub>5</sub>$  a Cu<sub>3</sub>Sn, které zhoršují pájitelnost. Tvorba těchto sloučenin závisí na teplotě. Ideální jsou teploty mezi 20-30 °C. Z tohoto důvodu se dostáváme na maximální dobu skladovatelnosti jeden rok, při optimálních podmínkách. Další nevýhodou jsou defekty DPS typu cínové whiskery či cínový mor, které bývají imerzním cínem podpořeny. [1][2][3][5]

# v v*<sup>r</sup>***4 VYLEPŠENI MERICI APARATURY**

Měřící aparatura se skládá ze dvou počítačových mikroskopů Plugable USB 2.0 USB Microscope s příslušnými mechanickými pojezdy, topného tělesa tvořeného pájecí stanicí PACE ST40 a termočlánky připojenými přes měřící přípravek Slim KIC 2000 k počítači.

### **Plugable USB 2.0 USB Microscope**

Právě počítačové mikroskopy s mechanickými pojezdy jsou klíčovými pro samotné měření. V Tabulka č. 1 můžete vidět vlastnosti počítačových mikroskopů.

| Rozlišení senzoru | $2$ Mpx                     |
|-------------------|-----------------------------|
| Rozlišení obrazu  | od 160 x 120 do 2560 x 2048 |
| Rozlišení videa   | od 160 x 120 do 2560 x 2048 |
| Rozsah zaostření  | Manuální od 10 mm do 500 mm |
| Rozsah zvětšení   | 20 x až 200 x               |
| Formát videa      | <b>AVI</b>                  |
| Formát fotografie | <b>JPEG</b> a BMP           |
| Zdroj světla      | 8 LED diod okolo čočky      |
| PC rozhraní       | <b>USB 2.0</b>              |
| Zdroj napájení    | 5V DC z USB portu           |

Tabulka č. 1: Technické parametry Plugable USB 2.0 USB Microscope [9]

#### **PACE ST40**

Jedná se o modulární pájecí stanici s možností nastavení cílové teploty v rozsahu  $205 - 435$  °C s teplotní stabilitou 1,1 °C na nastavené teplotě. [17]

#### **Slim KIC 2000 a použité termočlánky**

Profiloměr SlimKIC 2000 firmy KIC je profesionální průmyslový profiloměr pro měření teplotních profilů s přesností  $\pm$  1,2 °C. Jako termočlánky byly použity termočlánku typu K od firmy OMEGA s přesností 2,2 °C nebo 0,75% hodnoty (Obrázek č. 4.1) pro náš měřící rozsah. [18] [19]

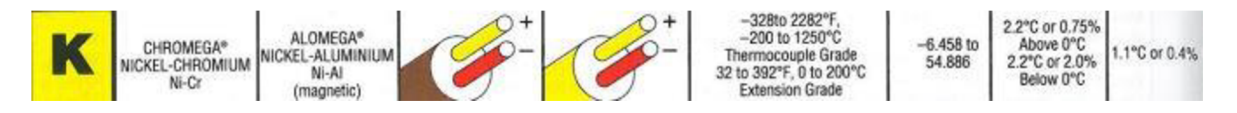

Obrázek č. 4.1: Technická specifikace termočlánku typu K [19]

## **4.1 POJEZD V OSE Z S KROKEM MENŠÍM NEŽ 50 µm:**

Součástí zadání bylo i vytvoření pojezdu v z-ose s krokem menším než 50 um, který by se implementoval do stávající aparatury. Důvodem pro tento pojezd je současný stav měřící aparatury, přičemž stávající pojezd nemá dostatečnou přesnost (viz. Obrázek č. 4.2) a znemožňuje kvůli nedostatku místa manipulaci se vzorkem při zvyšování teploty na tělese pájky. Na Obrázek č. 4.3 můžete vidět inovovanou měřící aparaturu.

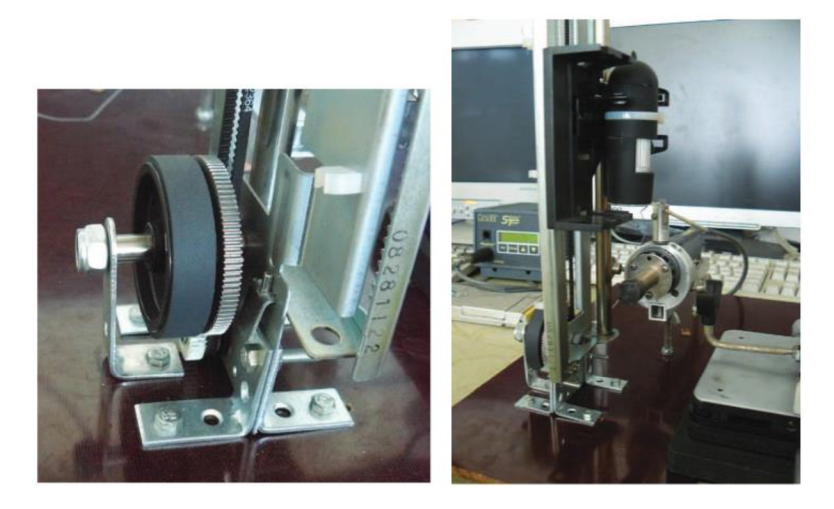

Obrázek č. 4.2: Provedení starého pojezdu v Z-ose [2]

Cílem konstrukce nového pojezdu je zlepšení následujících kritérií:

- přesnost posuvu s krokem menším než 50 um
- zvětšení manipulačního prostoru se vzorkem
- funkce automatického zdvihu a najetí na definovanou pozici

S posledně zmíněným souvisí konstrukční řešení pojezdu s použitím krokového motoru a mikrokontroléru na jeho ovládání. Pro realizaci řídící desky bylo zvoleno Arduino NANO s řadičem krokových motorů POLOLU A4988. Důvodem výběru mikrokontroléru Arduino NANO (dále jen Arduino NANO nebo MCU) je jeho příslušnost k rodině produktů Arduino. Projekty pro produkty Arduino jsou pod otevřenou licencí a s přihlédnutím k široké uživatelské základně jde o dobrý základ pro ovládání mého pojezdu. Programování MCU probíhá v jazyce WIRING, který je podobný jazyku C++. V uživatelském rozraní programu ATOM je navíc od začátku připravena spousta zkušebních programů, které se dají dobře použít a usnadní tak programátorskou práci. Samotný MCU má malé rozměry, což je ve většině aplikací přínosem. MCU by si neporadil s napájením krokového motoru a s dalšími problémy s krokovým motorem spojené, jako jsou třeba zákmity na cívkách motoru. K vyřešení této problematiky slouží řadič krokového motoru POLOLU A4988, který je s Arduino NANO plně kompatibilní. [10][11]

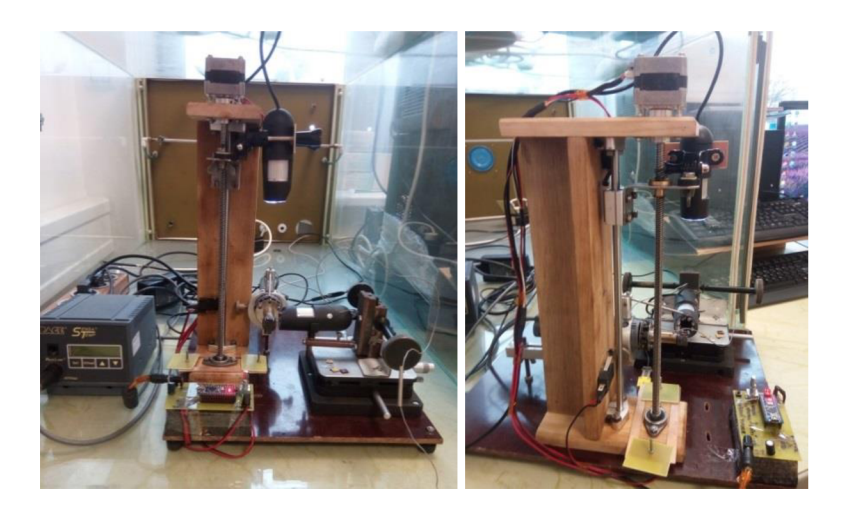

Obrázek č. 4.3: Inovovaná měřící aparatura

### **4.1.1 Arduino NANO**

Co se týče mojí aplikace, tak Arduino NANO plně pokrývá její potřeby. S rozměry 1,78 x 4,32 cm je kompatibilní volbou. Z daleka není využit celý potenciál čipu. MC U obsahuje čip Atmel ATmega328 s 32 KB Flash pamětí a rychlostí hodin 16 MHz. Provozní napětí logické úrovně je 5 V. Celý přípravek lze napájet  $5 - 20$  V a disponuje čtrnácti digitálními a osmi analogovými piny (viz. Obrázek č. 4.4 a Tabulka č. 2), přičemž každý z pinů má proudovou zatížitelnost 40 mA. [10][11]

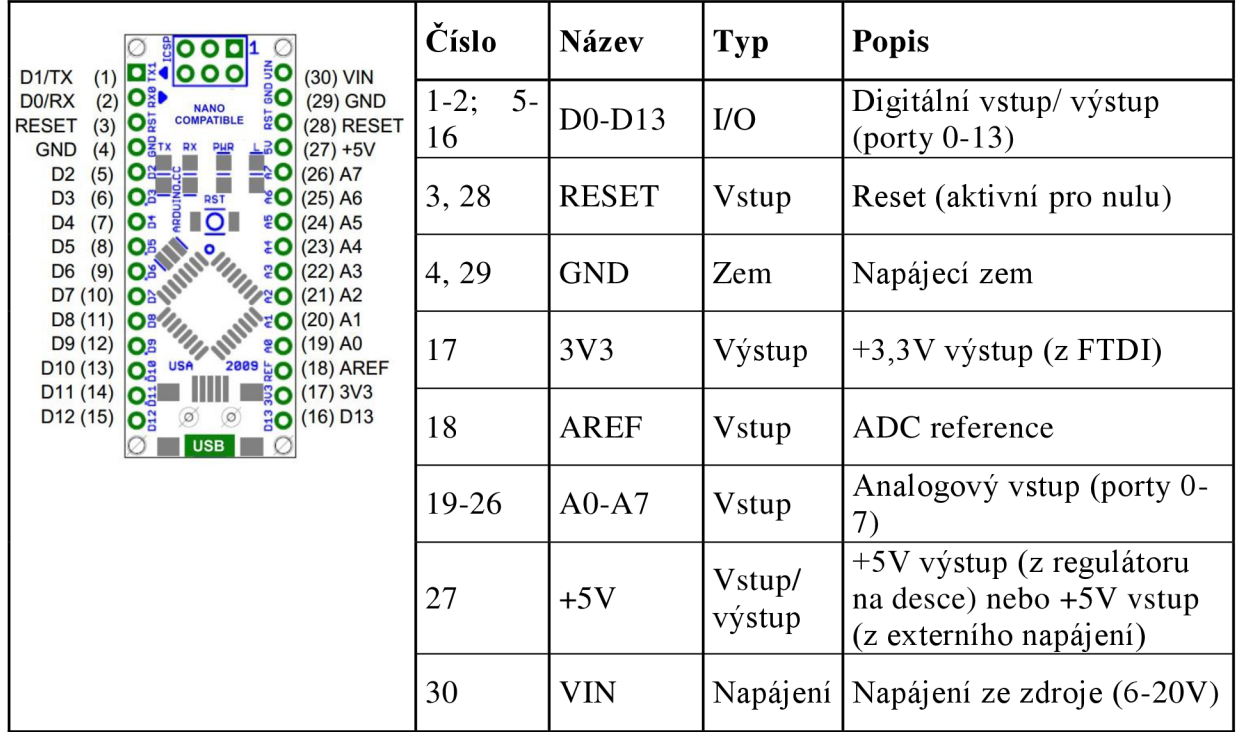

Tabulka č. 2: Rozložení pinů pro Arduino NANO [11] Obrázek č. 4.4: Rozložení pinů pro Arduino NANO [12]

### **4.1.2 POLOLUA4988:**

Modul ovladače krokového motoru je určen projeden krokový bipolární motor se čtyřmi, šesti nebo osmi vývody a zvládá řídit rychlost a směr otáčení. Jeho rozměry jsou 1,52 x 2,03 cm. Srdcem modulu je výkonový řídící obvod A4988 firmy Allegro, který má integrované mikrokrokování, ale i nadproudovou ochranu ze strany zdroje, i ze strany fázového vinutí. Díky potenciometru na horní straně desky je možné nastavovat napájecí proud motoru. Celý řídící obvod je zapojen podle schématu na Obrázek č. 4.6. Krokování motoru se řídí vývody STEP a DIRection (viz. Obrázek č. 4.5 a Tabulka č. 3) a velikost kroku se řídí kombinací přivedenou na vývody MSI , MS2 a MS3 (viz. Tabulka č. 4). [13]

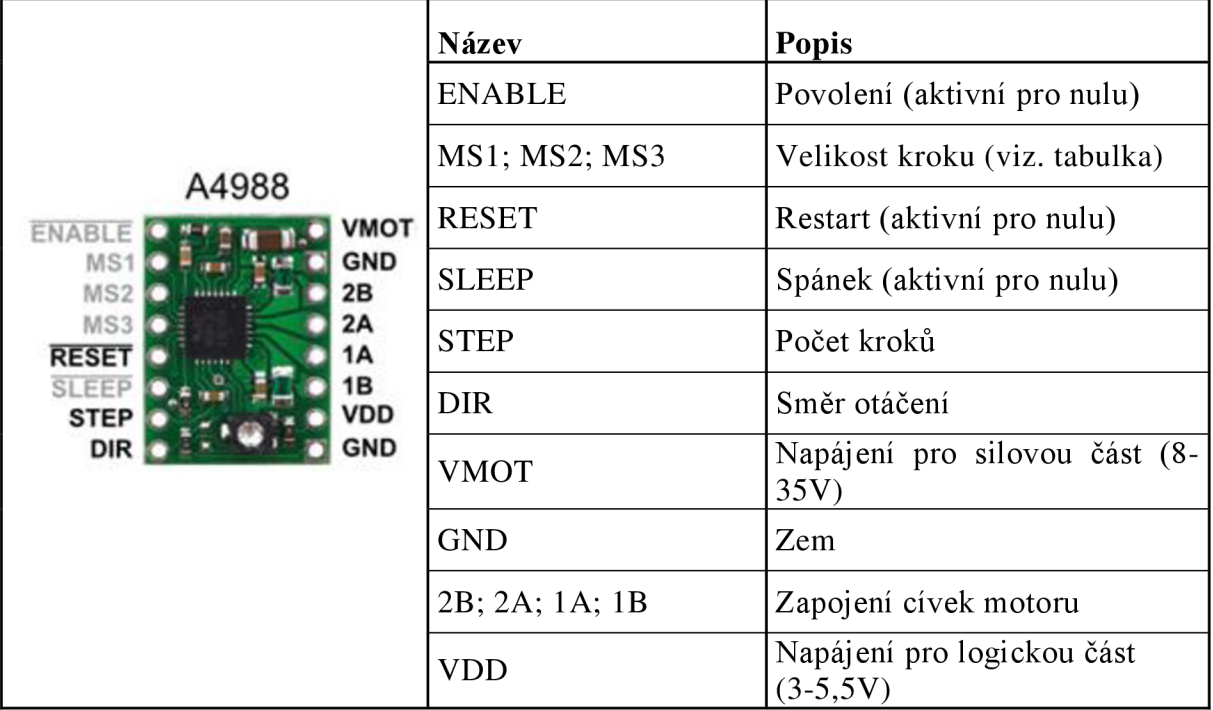

Tabulka č. 3: Rozložení pinů pro POLOLU A4988 [13] Obrázek č. 4.5: Rozložení pinů pro POLOLU A4988 [14]

V následující tabulce jsou uvedeny logické kombinace pro všechny typy krokových variant:

| MS1 |   | MS2   MS3   Velikost kroku |
|-----|---|----------------------------|
|     |   | plný krok                  |
|     | 0 | 1/2 kroku                  |
|     | 0 | 1/4 kroku                  |
|     | 0 | 1/8 kroku                  |
|     |   | $1/16$ kroku               |

Tabulka č. 4: Logické kombinace pro krokování motoru [13]

Schéma zapojení POLOLU A4988 podle výrobce:

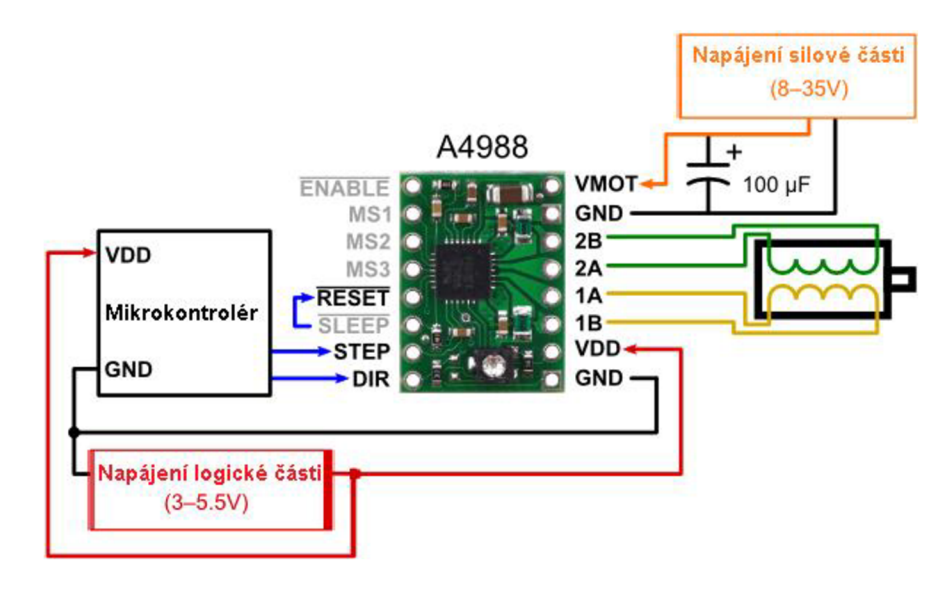

Obrázek č. 4.6: Schéma zapojení POLOLU A4988 podle výrobce [14]

### **4.2 NÁVRH DPS PRO POJEZD V OSE Z:**

Zapojení výše uvedených komponent bylo nejdříve vyzkoušeno na nepájivém poli pro elektronické součástky. Pro aplikaci je ale více než žádoucí vytvořit vlastní DPS. Pro její návrh byl zvolen program Eagle ve kterém bylo navrženo jak schéma desky (viz. Příloha 1), tak i vlastní deska (viz. Příloha č. 3). Program Eagle funguje pod otevřenou licencí, což usnadňuje další práci. Po navržení obvodu a zroutování spojů byl program využit i k vytvoření negativní předlohy (viz Příloha č. 4) pro expozici na DPS. Jako základní substrát byl zvolen materiál FR4 s plátovanou mědí 18 um. Fotocitlivou vrstvou byl zvolen negativní pevný fotorezist, který byl následně nalaminován na nosný substrát. K expozici fotorezistivní krycí vrstvy bylo zapotřebí umístit desku do vakuového rámu se rtuťovou výbojkou. Před vyvoláním bylo nutné odstranit krycí polyesterovou folii. Fotorezist byl vyvolán v 1 % roztoku uhličitanu sodného o teplotě 35 °C. Po vyvolání byla deska opláchnuta vodou pro přerušení vyvolávacího cyklu. Pro leptání plátované mědi byla zvolena kyselina chlorovodíková za přidání peroxidu vodíku. Posledním krokem byl už jen následný oplach a zasušení desky. [1]

## **4.3 OSAZENÍ DESKY**

Kvůli přítomnosti vývodových součástek a desek Arduino NANO a POLOLU A4988 bylo potřeba desku nejdříve navrtat stojanovou vrtačkou s vrtákem o průměru 0,8 mm pro signálové respektive 1,2 mm pro napájecí spoje. Pro osazení byla zvolena kontaktní technika pomocí horkého nástroje s eutektickou trubičkovou pájkou Sn63Pb37. S touto metodou bylo počítáno již při návrhu, a tudíž byla vybrána odpovídající velikost SMD součástek pro ruční pájení a to 1206 v imperiálni míře. K osazení řídících desek byly

zvoleny jednořadé hřebínkové signálové konektory s 15 piny pro Arduino NANO respektive s 8 piny pro POLOLU A4988. Po osazení desky a jejím úspěšném zapájení proběhlo i následné oživení. Výsledný program pro řízení pojezdu je možné vidět v Příloze č. 7.

### **4.4 KONSTRUKCE POJEZDU V Z-OSE**

Konstrukce pojezdu byla zhotovena z tvrdého dubového dřeva a lineárních tyčí 8 mm s lineárním ložiskem. K návrhu bylo užito programu na 3D modelování Solid Works. Tento program byl používán pod studentskou licencí. Model návrhu můžete vidět na Obrázek č. 4.7. ,výkres návrhu je uveden jako samostatná Příloha č. 1. K pohonu byl zvolen krokový motor se šroubovicí 8 mm, která byla na spodní straně konstrukce uložena do valivého ložiska. Pro přenesení rotačního pohybu motoru byla použita hliníková flexibilní přechodka z 5 mm osičky motoru na 8 mm šroubovici, jak je vidět na Obrázek č. 4.8.

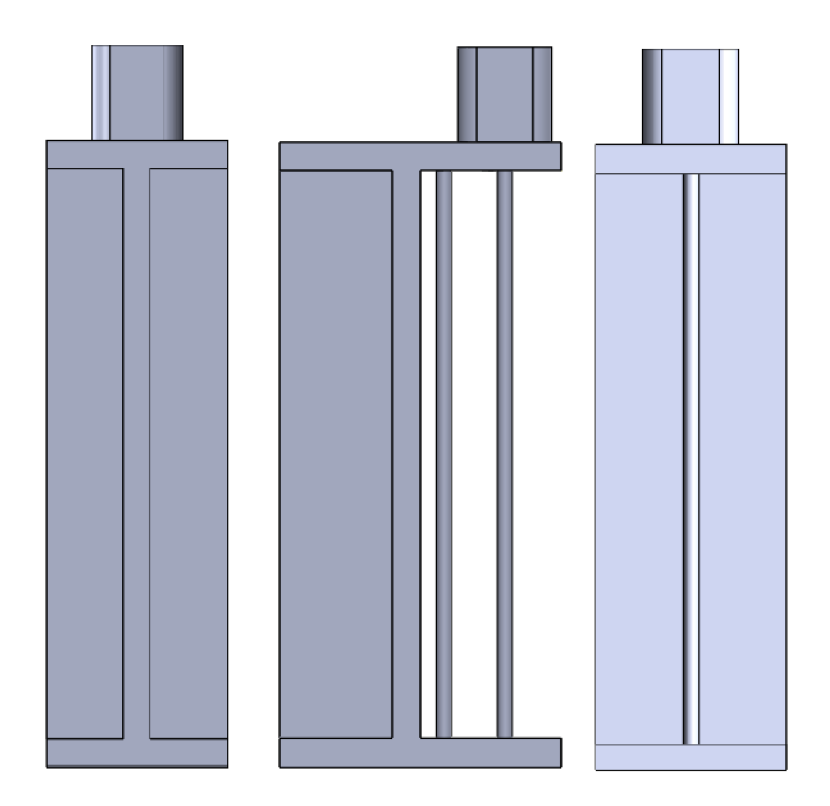

Obrázek č. 4.7: Model konstrukce pojezdu v ose Z

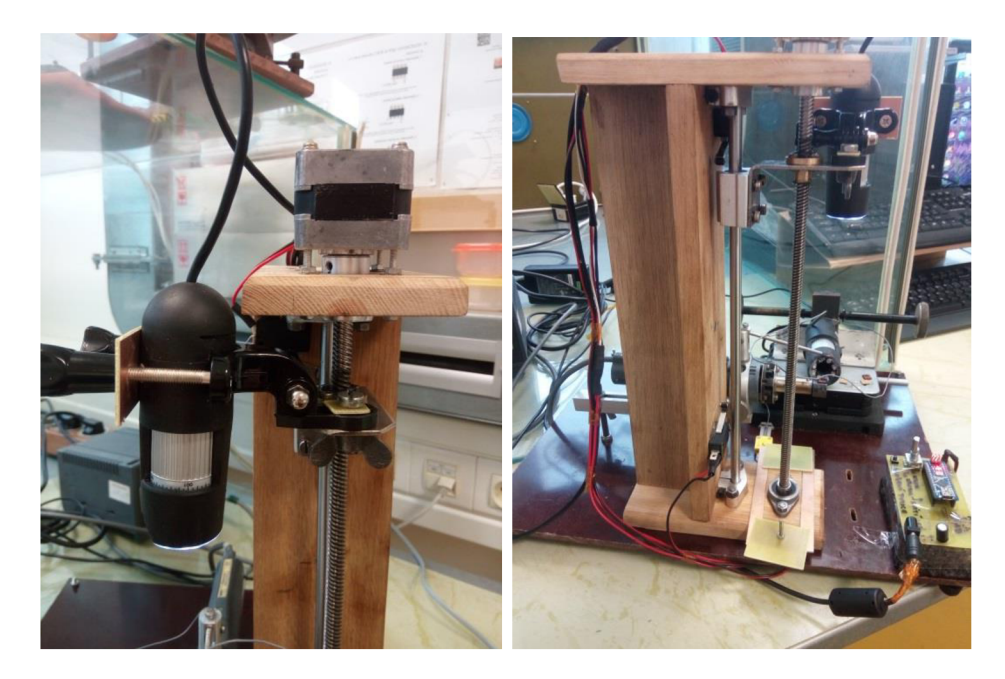

Obrázek č. 4.8: Realizace pojezdu v ose x

### **4.5 FUNKCE POJEZDU**

Do programu celého pojezdu byly zahrnuty i funkce, které zjednodušily obsluhu a urychlily celé měření. Na konstrukci byly umístěny dva mikrospínače, které plnily dvě funkce. První z nich byla ochrana kamery před kontaktem s vrchní částí konstrukce v případě horního spínače. V případě spodního spínače se jednalo o zamezení kontaktu kamery se samotným vzorkem, potažmo tělesem pájecího přípravku. Druhou funkcí, ke které mikrospínače sloužily, byla počáteční kalibrace. Po připojení napájení k řídící desce došlo vždy k automatickému najetí stolku s upevněnou kamerou do výchozí pozice, která se nachází na vrchním mikrospínači. Tím se provedla kalibrace celého pojezdu.

Řídící deska byla vybavena celkem třemi ovládacími prvky. K restartu celé jednotky bylo použito implementovaného spínače přímo na mikrokontroléru Arduino. Tomu byla ponechána jeho výchozí funkce, kterou byl restart celého mikročipu. Jak bylo uvedeno výše, dojde po jeho použití k automatické kalibraci přípravku.

Dalším ovládacím prvkem byl enkodér neboli nekonečný přepínač s implementovaným tlačítkem. Otáčením enkodéru bylo docíleno pohybu celého pojezdu nahoru a dolů primárně s rychlostí celého kroku motoru. Tato rychlost byla zvolena jako dostačující k pohodlnému najetí do požadované výšky kamery, ne však k jejímu zaostření. Po stisku tlačítka enkodéru došlo k přepnutí na rychlosti na 1/16 kroku motoru, se kterou se dostáváme na rozlišení kroku mezi 30 – 40 µm. Tento krok byl více než přesný k preciznímu zaostření kamery, protože velikost kroku převyšovala samotnou její rozlišovací schopnost. Tato akce byla pro přehlednost signalizována svítící zelenou LED diodou na desce mikrokontroléru.

Poslední funkcí byla funkce uložení polohy a najetí do výchozí pozice. To v sobě obsahoval posední spínač na ovládací desce. Poté, co byla kamera zaostřena, mohlo dojít k uložení této pozice pro následující měření. Podržením tlačítka po dobu 2 sekund a více došlo k uložení pozice do paměti kontroléru. Následným krátkým stiskem se stolek s kamerou vydal na výchozí pozici k vrchnímu dorazu. To bylo hojně využíváno k výměně vzorků před dalším měření. Po následujícím krátkém stisku téhož spínače došlo k opětovnému najetí na uloženou pozici.

## **4.6 ZAKRYTOVÁNÍ MĚŘÍCÍ APARATURY**

Už po prvním zkušebním měření bylo podle výsledných teplotních profilů jasné, že teplota na povrchu vzorku vlivem klimatizace a průvanu značně kolísá. Odchylka teploty činila až 5 °C, což je z hlediska testovacích měření nepřijatelné. Teplotní profil nezakrytované aparatury je vidět na Obrázek č. 4.10. Došlo tedy k využití měřící komory, která se v současné době nacházela v laboratoři nevyužita. Komora je zkonstruována z tvrzeného skla o tloušťce 1 cm a se svými rozměry 1,5 x 0,75 x 0,6 m je více než dostačující. Komora je vidět na Obrázek č. 4.9. Už po prvních měřeních bylo jasné, že to byla správná volba. Maximální odchylka teploty je teď 1 °C. Naměřený teplotní profil z měřící komory je na Obrázek č. 4.11.

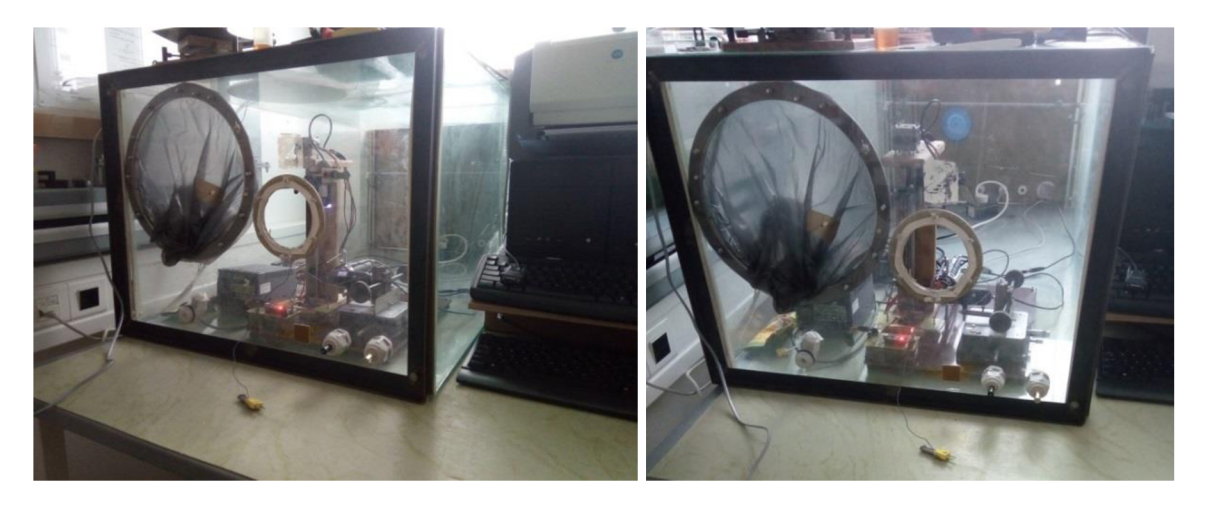

Obrázek č. 4.9: Měřící izolovaná komora

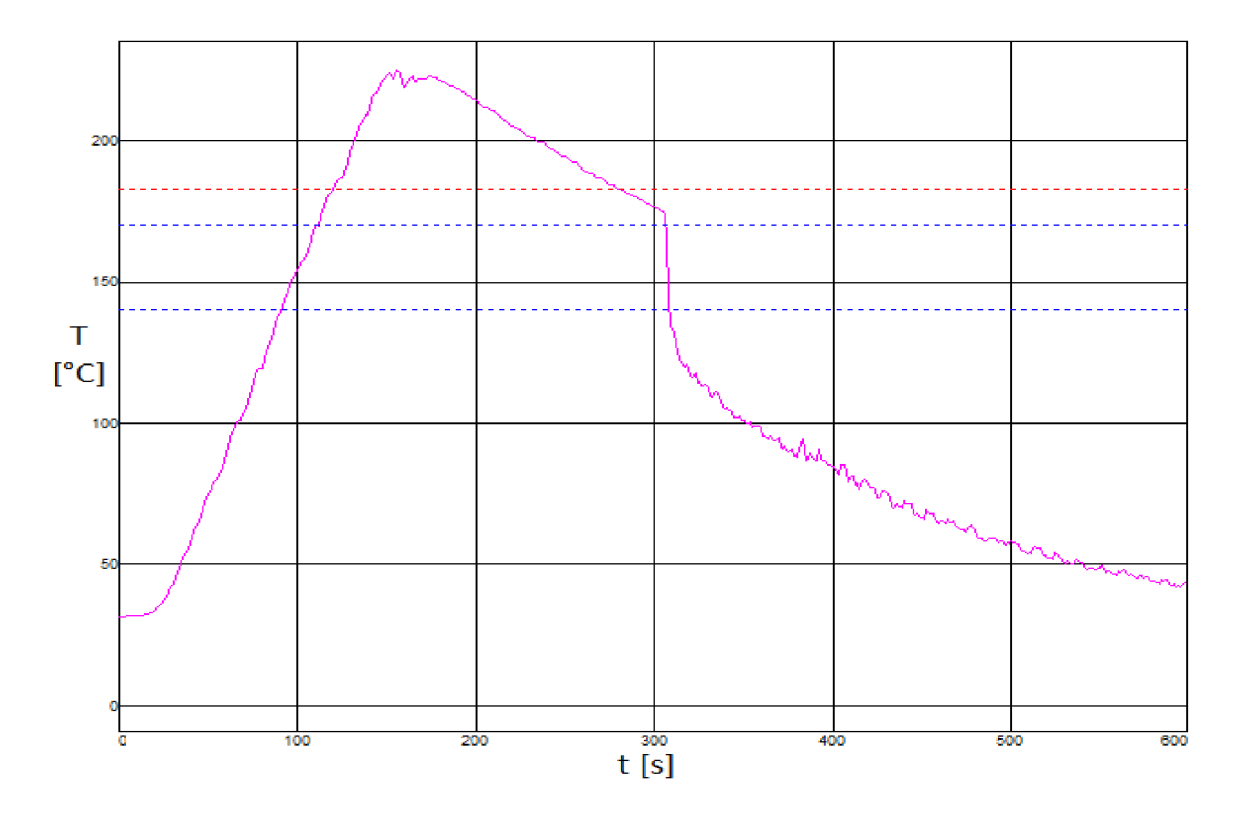

Obrázek č. 4.10: Teplotní profil nezakrytované aparatury (osa x = čas; osa y = teplota)

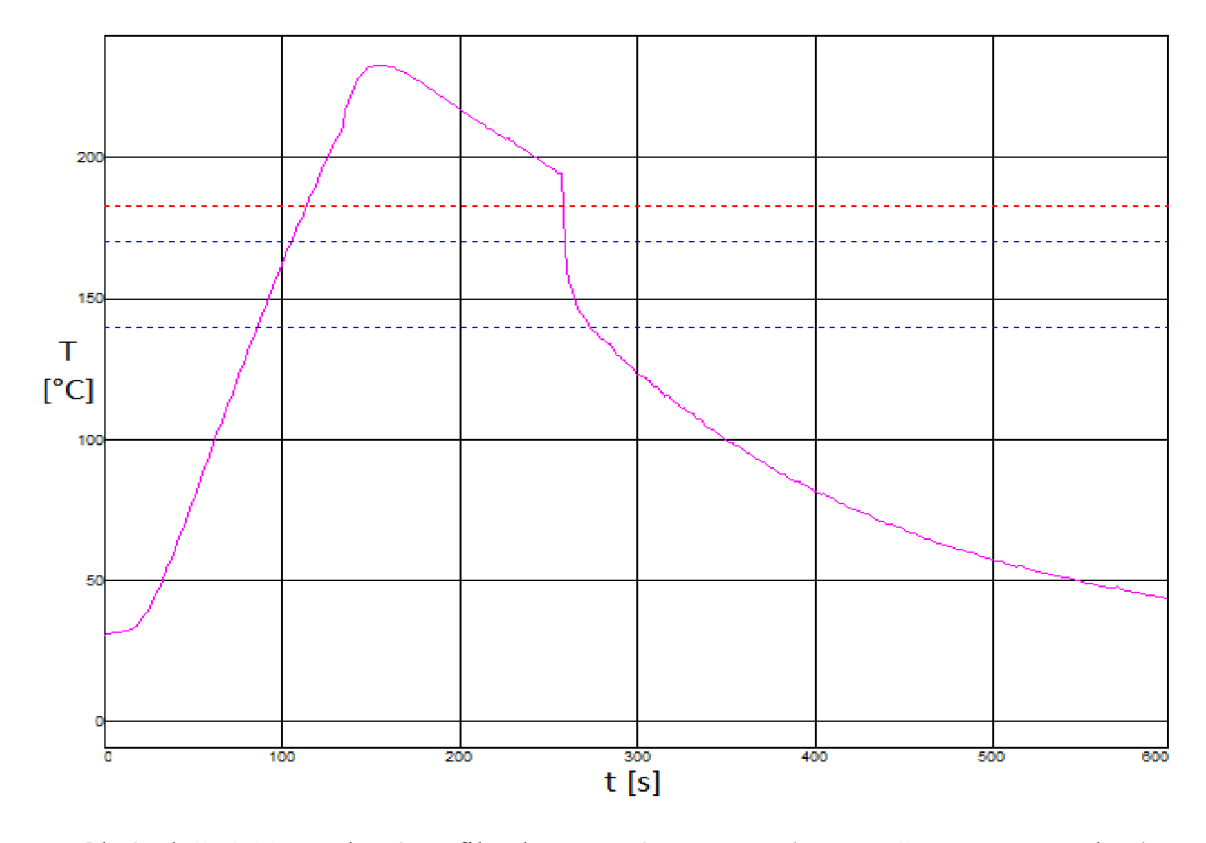

Obrázek č. 4.11: Teplotní profil zakrytované aparatury (osa  $x = \text{čas}$ ; osa  $y = \text{teplota}$ )

# **5 MĚŘENÍ**

## **5.1 POUŽITA PÁJKA, TAVIDLO A JEJICH MNOŽSTVÍ**

Do bakalářské práce byla zvolena šablona pro nanášení tavidla na vzorky. Zatímco v prvním případě bylo provedeno jen zkušební měření s obsahem pájky vůči tavidlu v poměru 2:1, ve druhém případě byl kladen důraz na obsah pájky vůči tavidlu v poměru 1:1. Tohoto správného poměru bylo získáno právě použitím jiné šablony. Šablona byla zhotovena z plechu slitiny nikl-mosaz o tloušťce 0,2 mm. Jako tiskové apertury byly vyvrtány otvory o průměru 0,7 mm. Tento rozměr byl zvolen cíleně na základě výpočtu. Samotný tisk tavidla poté probíhal ručně za použití těrky, s přihlédnutím k tiskovým pravidlům.

Pokud jde o pájku, byly použity kuličky pájky s průměrem 0,5 mm. Z tohoto rozměru lze podle vzorce na výpočet objemu koule:

$$
V = \frac{4}{3} \cdot \pi \cdot r^3 = \frac{4}{3} \cdot \pi \cdot 0.5^3 = 0.065 \text{ mm}^3
$$
 (3)

vypočítat objem pájky. Kde V je objem [mm<sup>3</sup>],  $\pi$  je Ludolfovo číslo [-] a r je poloměr [mm<sup>3</sup>]. Po dosazení do tohoto vztahu bylo vypočítáno množství pájky na 0,065 mm<sup>3</sup>. Kontrolní měření kuliček pájky na mikroskopuje vidět na Obrázek č. 5.1.

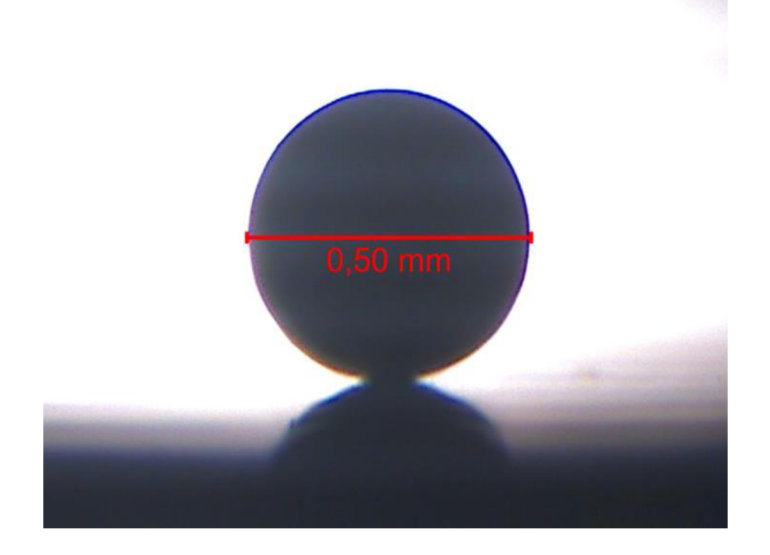

Obrázek č. 5.1: Měření kuličky pájky

Použité tavidlo TSF-6592 od firmy Kester šarže 05/16, jehož technické údaje je možné vidět v Příloze č. 8, bylo natisknuto přes šablonu s kruhovými otvory o průměru 0,7 mm a tloušťce šablony 0,2 mm (Obrázek č. 5.2). Z těchto rozměrů jde podle vzorce na výpočet objemu válce:

$$
V = \pi \cdot r^2 \cdot \nu = \pi \cdot 0.35^2 \cdot 0.2 = 0.077 \text{ mm}^3 \tag{4}
$$

vypočítat objem použitého tavidla. Kde V je objem  $[mm<sup>3</sup>]$ ,  $\pi$  je Ludolfovo číslo [-], r je poloměr [mm $^3$ ] a v je výška válce [mm]. Po dosazení do tohoto vztahu bylo vypočítáno výsledné množství tavidla na 0,077 mm<sup>3</sup>. Při zběžném porovnání hodnot objemů pájky a tavidla zjistíme, že poměr není ideálně 1:1. To je způsobeno tím, že musíme započítat vliv ulpívání tavidla na stěnách šablony, odtrh šablony, pohyb těrky a tudíž docházelo k výslednému zmenšení objemu natisknutého tavidla.

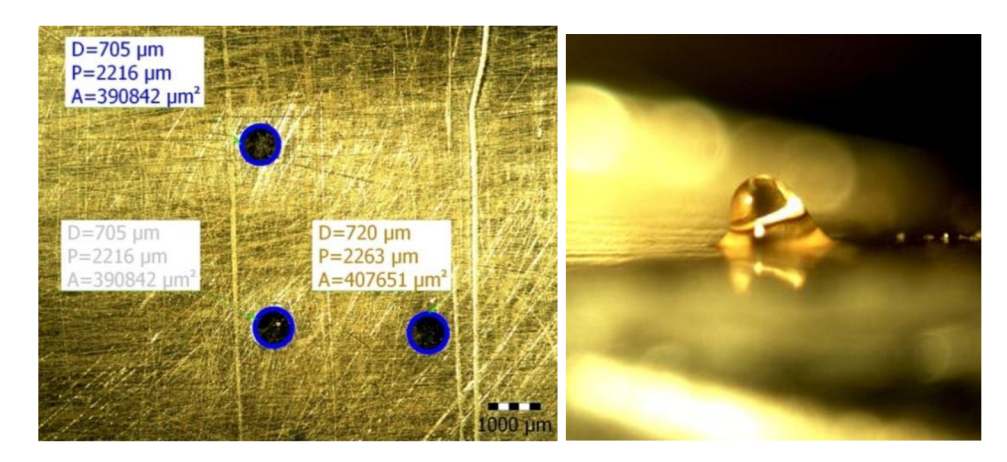

Obrázek č. 5.2: Měření apertury šablony, detail natisknutého tavidla

Z výše uvedených důvodů je tedy správné použít apertury o průměru 0,7 mm nežli 0,6 mm, které by se zdály na první pohled daleko lepší. Tento fakt byl dokázán díky měření 10 natisknutých vzorků, přičemž na každém vzorku jsou přes šablonu natisknuty 3 kapky tavidla. Vzorky byly zváženy pomocí analytických vah PIONEER (OHAUS) PA214CM nejdříve před tiskem tavidla (m<sub>DPS</sub>) a poté znovu po jeho natisknutí (m<sub>CELEK</sub>). Z těchto hmotností byl stanoven rozdíl, který je roven právě hmotnosti tavidla všech natisknutých kapek.

$$
m_{DPS} = 1,3277 g \t m_{CELEK} = 1,3297 g
$$
  

$$
m_{TAVIDLO} = m_{CELEK} - m_{DPS} = 1,3297 - 1,3277 = 2 \cdot 10^{-3} g \t (5)
$$

Následně je potřeba celkovou hmotnost tavidla ( $m_{TAVIDLO}$ ) přepočítat na hmotnost jedné kapky ( $m_{KAPKA}$ ).

$$
m_{KAPKA} = \frac{m_{TAVIDLO}}{30} = \frac{2 \cdot 10^{-3}}{30} = 6.67 \cdot 10^{-5} g
$$
 (6)

Pak už jen zbývá využít hustotu tavidla ( $\rho_{TAVIDLO}$ ) a získat skutečný objem jedné kapky ( $V_{KAPKA}$ )

$$
V_{KAPKA} = \frac{m_{KAKPA}}{\rho_{TAVIDLO}} = \frac{6.6\overline{7} \cdot 10^{-5}}{0.99} = 6.73 \cdot 10^{-5} cm^3 = 0.067 mm^3
$$
 (7)

## **5.2 POSTUP MĚŘENÍ**

Pokud jde o samotné měření, tak byla provedena série měření na vzorcích s povrchovou úpravou Ni/Au a ImSn. Byly měřeny vzorky základního materiálu FR4 tloušťky 1,5 mm (Tg = 150 °C) s měděnou folií tloušťky 18 µm připraveného drážkováním na čtverečky 8x8 mm. Základní materiál byl opatřen povrchovými úpravami ENiG (šarže 05/17) a ImSn (šarže 05/17). Po zabroušení hran jednotlivých vzorků - čtverečků, bylo provedeno čištění pomocí IPA. Na vzorky následně natisknuto tavidlo TSF-6592 od firmy Kester (šarže 05/16) pomocí šablonového tisku přes šablonu s aperturami 0,7 mm (Obrázek č. 5.3) a výškou apertur 0,2 mm na finální objem 0,067 mm<sup>3</sup>. Do takto natisknutého tavidla byla následně uložena kulička pájky 7097 (SAC 405) od firmy SENJU METAL, což je bezolovnatá pájecí slitina se zastoupením prvků Sn = 95,5 %, Ag = 4,0 %, Cu = 0,50 %. Tyto kuličky mají atest průměru  $\Omega = 0.500$  mm (92 % velikost (0,500 – 0,504) mm, 6 % velikost (0,495 - 0,499) mm. 2 % velikost (0,505 - 0,509) mm) a množství pájky je 0,065 mm<sup>3</sup>. Množství pájky a tavidla je tedy v poměru 1:1, což simuluje poměr složek v pájecí pastě.

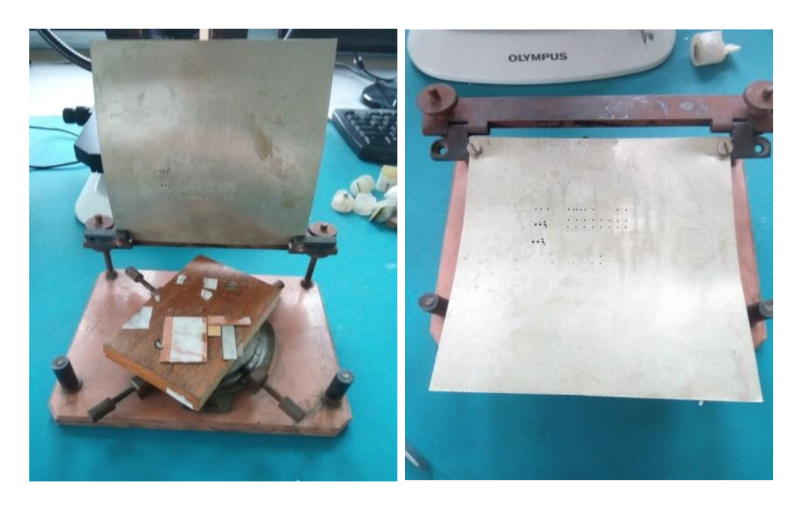

Obrázek č. 5.3: Šablona pro tisk tavidla

Měření roztečení pájky probíhalo na výše popsané měřící aparatuře. Jednotlivé kroky měření lze popsat takto:

- 1) Natisknutí tavidla přes šablonu na vzorek
- 2) Nanesení kuličky pájky do středu tavidlového válce
- 3) Umístění připraveného vzorku na přetavovací nástavec pájecího nástroje
- 4) Nastavení termočlánků do správné polohy na vzorku
- 5) Nasvětlení vzorku
- 6) Zaostření kamer na vzorek
- 7) Uzavření komory
- 8) Spuštění ohřevu, záznamu teplotního profilu a nahrávání
- 9) Přetavení pájky a její roztečení
- 10) Ukončení záznamu a ohřevu vzorku
- 11) Zahájení ochlazování (k urychlení ochlazování je využíváno větráku)
- 12) Zpracování videozáznamu pro měření
- 13) Naměření požadovaných rozměrů
- 14) Vyhodnocení naměřených dat

Celý proces tedy začínal natisknutím odpovídajícího množství tavidla přes šablonu na připravené destičky vzorků. Celý tiskový proces byl kompletně popsán již v předchozí kapitole. Do natisknutého tavidla byla umístěna vždy jedna kulička pájky definovaného průměru a tedy i objemu pájky. Protože přetavovací proces probíhá pomocí kondukce, je žádoucí, aby výměna tepla probíhala rovnoměrně ve všech směrech. Z tohoto důvodu byla na přetavovací nástavec pájecí stanice PACE ST40 s regulací teploty nanesena kapička oleje.

Pájecí těleso jako takové obsahuje termočlánek, jehož teplota byla zobrazována na displeji pájecí stanice. Termočlánek (TC1) byl umístěn na vrchní stranu pájecího nástavce. Další termočlánek (TC2) byl umístěn do tavidla na vrchní stranu vzorku k jedné z testovacích kuliček. Tavidlo pod touto kuličkou zlepšuje přestup tepla a díky kuličce pájky máme přesné hodnoty teploty při přetavení. Oba termočlánky byly připojeny k profiloměru KIC 2000, který byl připojen k počítači. To umožňuje následné zpracování teplotních dat.

Velice důležitým prvkem pro kvalitní a použitelné snímky bylo světlo. Optimální nasvětlení vzorků pro záznam z kamer bylo jedním z klíčových aspektů. Pro dobré nasvětlení scény byla využita zářivka. Její hlavní výhodou bylo neprodukování světelných zákmitů o frekvenci 50 Hz způsobených napájecí sítí, jak tomu bylo u ostatních typů osvětlení. Výsledné videozáznamy byly totiž tímto jevem v případě použití žárovek znehodnoceny.

Stejně jako vhodné nasvětlení vzorků, bylo i zaostření kamer velice důležitým krokem ke zdařilým záběrům. U kamery umístěné v z-ové ose byl použit vyhotovený přípravek s krokovým motorem, který zajišťuje možnost kroku zhruba 50 um, což je s přihlédnutím k možnostem kamery více než dostačující. U y-ové osy byla kamera upevněna na přípravek, sloužící jako stolek pro mikroskop s velice přesným posuvem. Díky tomu bylo možné s kamerou pohybovat ve všech osách.

Jakmile byly dílčí operace v komoře hotovy, mohlo dojít k uzavření celé komory. Tento krok byl velice důležitou akcí ke zlepšení teplotního profilu a snížení kolísání teploty z důvodů proudění vzduchu.

Po uzavření komory byl na počítači spuštěn program k profiloměru KIC 2000 kvůli záznamu teploty. Jakmile byl profiloměr zapnut, bylo možné spustit ohřev na pájecí stanici PACE ST40. Na stanici byla nastavena teplota 265 °C. Z pájecí stanice je možné odečítat aktuální teplotu stejně jako z profiloměru.

V neposlední řadě důležitým krokem bylo zajištění synchronizace časové osy profiloměru s časovou osou videozáznamu pro pozdější bezchybné vyhodnocení. Z důvodu přímého nasvětlení objektivu vodorovné kamery bylo možné sledovat roztěkání kuličky v dokonalém kontrastu vůči okolí. Tím však vznikl problém z pohledu signálu pro sladění záznamu. V plánu bylo využití indikační LED diody. Její světelný signál nebylo ale kvůli vyšší intenzitě světla od zářivky možné na žádném ze snímků detekovat. Proto jsme přistoupili ke světelnému signálu samotnou zářivkou. V momentě, kdy na profiloměru naskočil čas 100 s záznamu, došlo k rychlému vypnutí a zapnutí zářivky, čímž jsme dostali jasný signál pro pozdější synchronizaci zaznamenaných dat.

Záznam roztečení pájky byl pořizován ve formě videa ve formátu AVI pomocí volně šiřitelného programu VirtualDub-1.10.4-AMD64. V tomtéž programu bylo video následně zpracováno pomocí filtrů a rozděleno na jednotlivé snímky. Program je více rozebrán v následující kapitole. Výsledné expozice snímků z kamer v x-ové a y-ové ose můžete vidět v Přílohách č. 5 a 6.

## **5.3 MĚŘENÍ A ZPRACOVÁNÍ ZÍSKANÝCH DAT**

#### **5.3.1 Stanovení obrysové linie**

Jak již bylo zmíněno výše, tak pro záznam videa a jeho první fázi zpracování byl použit program VirtualDub-1.10.4-AMD64. Tento program byl volně ke stažení na stránkách výrobce a k jeho spuštění ani nebyla zapotřebí instalace do počítače.

Ovládací prostředí programu bylo velice intuitivní a jednoduché. Program byl v první fázi využit k samotnému záznamu videa přímo z kamery. K přechodu do nahrávacího modu programu bylo potřeba přejít na záložku *File* a zvolit *Capture AVI.*  V capture modu bylo nejprve nutno v kartě *Device* vybrat odpovídající vstupní zařízení. Bylo-li zařízení vybráno správně, zobrazil se nám v aplikaci aktuální *záznam* pohledu kamery. Před započetím záznamu bylo nutno vybrat v kartě *File* příkaz *Set capture file*  pro zvolení názvu a umístění výsledného videosouboru. Jakmile byly tyto nezbytnosti provedeny, mohli jsme na kartě *Capture* začít *záznam* příkazem *Capture video.*  Pro ukončení záznamu sloužil příkaz *Stop capture.* Capture mod byl ukončen příkazem *Exit capture mode* v kartě *File.* 

Po přechodu zpět do hlavního pracovního okna programu bylo možno video nejdříve oříznout na požadovanou délku přes kartu *Edit* a příkazy *Set selection start*  případně *Set selection end.* Po označení odpovídající sekce mohlo být oříznuto pomocí *Crop to selection* ze stejné karty *Edit.* Video *záznam* byl ořezán na délku 10 sekund po započetí roztěkání kuličky. Část záznamu před roztečením bylo zatím nutné ponechat, protože obsahuje zmiňované bliknutí zářivky důležité pro časovou synchronizaci.

Nej důležitější součástí programu byly integrované video filtry v kartě *Video*  s příkazem *Filters...* Po tomto výběru bylo zobrazeno výběrové okno filtrů (viz. Obrázek č. 5.4).

| x                    | <b>Filters</b>                                                                             |
|----------------------|--------------------------------------------------------------------------------------------|
| ОК                   | Output<br>Input                                                                            |
| Cancel               | 640x337 640x337<br>640x337 640x337                                                         |
| Add<br><b>Delete</b> | $\overline{\mathcal{A}}$<br>640x337 640x337<br>$\overline{\mathcal{J}}$<br>640x337 640x337 |
|                      | 640x337 640x337                                                                            |

Obrázek č. 5.4: Použité filtry programu VirtualDub

Jednotlivé filtry bylo možné přidat příkazem *Add...* a poté vybrat odpovídající příkazy ve stejném pořadí a nastavit je jako na Obrázek č. 5.4. Po označení jednoho ze zvolených filtrů se aktivovalo tlačítko *Cropping...* po jehož výběru bylo možné celý video záznam výškově nebo stranově oříznout. Toho bylo využito k oříznutí spodní strany záznamu na výšku vrchní strany základního substrátu, která byla brána jako referenční pro další měření. Oříznutý snímek z videa je vidět v porovnání s originálním na Obrázek č. 5.5

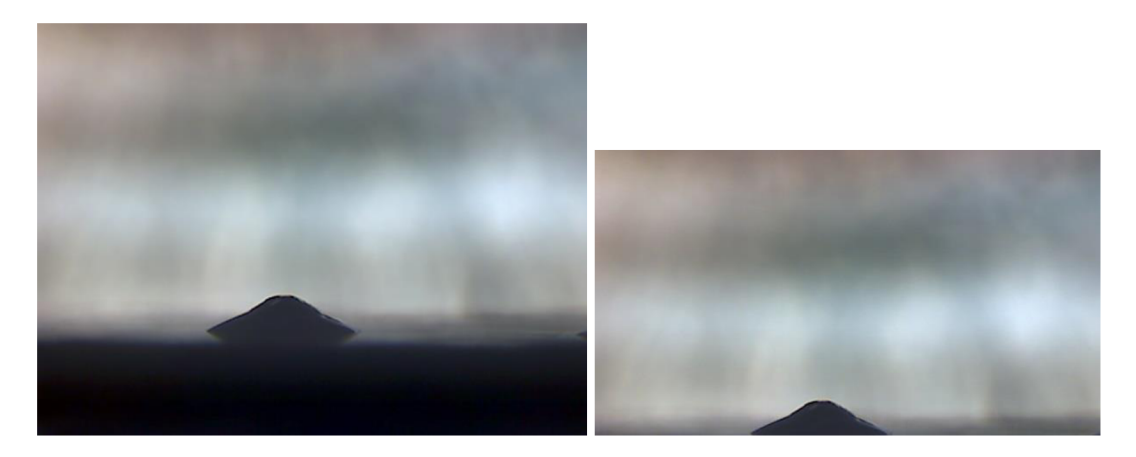

Obrázek č. 5.5: Oříznutý snímek z videa v porovnání s originálním

Snímek po použití zmiňovaných filtrů je k porovnání na Obrázek č. 5.6. Takto upravený snímek je už daleko jednodušší pro další vyhodnocení.

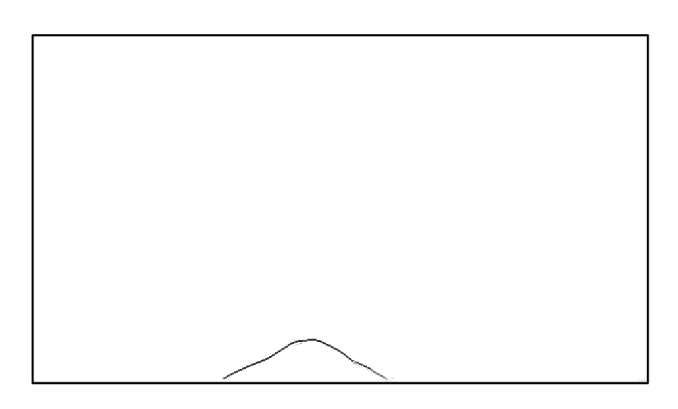

Obrázek č. 5.6: Snímek po použití filtrů

Posledním krokem v programu VirtualDub bylo vygenerování sekvence snímků z videa pro další použití. To se provedlo zvolením příkazu *Image sequence...* v záložce *Export* a kartě *File.* Pak už zbývalo jen zadat název souboru, příponu, množství čísel pro číselný kód pořadí snímku, umístění a výsledný formát.

### **5.3.2 Určení souřadnic kontrolních bodů**

Program ImageJ 1.51 j8 byl taktéž použit z důvodu volně šiřitelné licence. Po otevření programu taktéž bez předchozí instalace bylo možné otevřít první snímek záznamu v kartě *File* a příkazem *Open.* Po vybrání a otevření snímku bylo důležité zkalibrovat program pro měření. Pokud byl otevřen první snímek ze sekvence, kde je jasně vidět celá kulička pájky mohl být program zkalibrován pomocí tohoto snímku. Nástrojem přímka jsme nejdříve tažením myši označili rozměr kuličky ve vodorovném směru. V kartě *Analýze* jsme vybrali příkaz *Set Scale...* Do políčka *Known distance:* jsme zadali 0.5 a do políčka *Unit oflength:*  mm, pak už stačilo jen zaškrtnout hodnotu *Global* pro zapamatování měřítka pro další snímky.

Jakmile jsme nastavili globální měřítko, tak jsme si poznamenali rozlišení obrázku v milimetrech, které jsme mohli vidět v levém horním rohu oknu obrázku. Ještě jsme pro přehlednost zaškrtli v příkazu *Set Measurements* v kartě *Analýze* pouze políčko *Display Labels* a změnili *Number of Digits* na 6. Samotné měření probíhalo pomocí nástroje body, kde jsme zvolili sedm bodů po obvodu roztečené pájky tak, aby byly tři body na straně, čtvrtý bod ve středu v nejvyšší části vrchlíku a zbylé tři body na pravé straně. Po označení bodů jsme příkazem *Measure* (Ctrl+M) v kartě *Analýze* provedli *záznam* souřadnic jednotlivých bodů. Po provedení příkazu se nám zobrazilo textové okno s naměřenými hodnotami. Hodnoty jsme si mohli uložit příkazem *Save As* v kartě *File*  nebo okno jednoduše minimalizovat a pokračovat v dalším měření příkazem *Open Next*  (CTRL+SHIFT+O) v kartě *File* hlavního okna programu.

#### **5.3.3 Měření teplotního profilu**

Měření teplotních profilů bylo prováděno programem KIC 2000, což je originální software k profilom ěru SlimKIC 2000 od firmy KIC volně stažitelný na jejich stránkách.

Po prvním zapnutí programu jsme provedli základní nastavení v záložce *Global Preferences.* Příkazem *Run a Profile* v hlavním menu jsme se dostali k nastavení specifikací měřeného teplotního profilu. Zde jsme nastavovali název měření v políčku *Product Name.* Po přechodu na další kartu pomocí symbolu šipky vpravo jsme se dostali na volbu kanálu připojených termočlánků a volby doby záznamu profilu v políčku *Expected Profile Length in Minutes.* Zvolením symbolu semaforu jsme započali měření teplotního profilu. K ukončení měření bylo použito tlačítko *Stop Profile.* 

Pro získání naměřených dat jsme využili příkazu *Profile Explorer* v hlavním menu. Zde jsme zvolili odpovídající složku s naším profilem. Po označení profilu a stisknutí tlačítka *Display the graph and statictics far this Profile* v pravém dolním rohu jsme se dostali do průvodce profilu. Pak už jen zbývalo tlačítko *Copy to clipboard* pro kopírování naměřených dat do připraveného sešitu aplikace Microsoft Excel.

### **5.4 VYHODNOCENÍ DAT**

K výpočtu obsahu plochy, na kterou se pájka roztekla, byl v první fázi použit program vytvořený v programu MATLAB . Program byl založený na jednoduché strategii výpočtu. Obrázek byl od programu nahraný jako trojnásobná matice dat o rozměrech pixelů. Každý pixel má barvu zakódovanou v RGB kódu. Tento kód se skládá z hodnot v rozmezí 0–255, pro každou z RGB (R-červená, B-modrá, G-zelená) barev. Výsledný odstín pixelu je kombinací právě těchto dat. Program prochází jednotlivé tři buňky dat pro každý pixel a porovnává je s nastavenými mezními hodnotami. Pokud odstín pixelu vyhovuje, je započítán. V opačném případě se pixel nezapočítá. Na konci programu je počet vyhovujících pixelů vynásoben plochou jednoho pixelu. Tím je získána výsledná plocha pájky. Kód programu je uveden v Příloze č. 9.

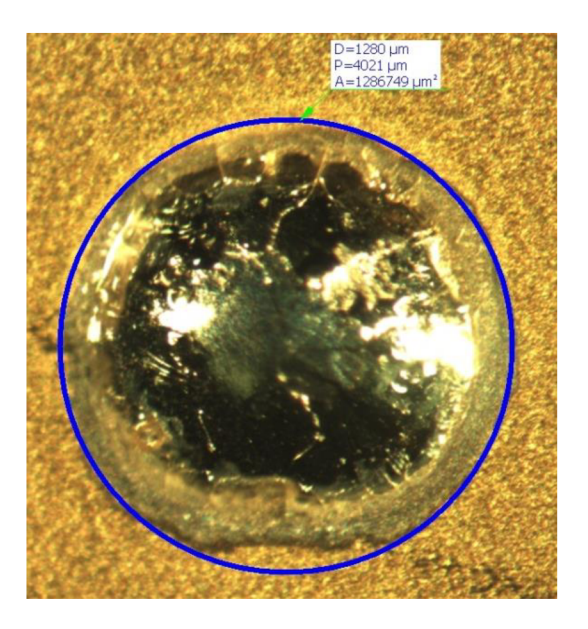

Obrázek č. 5.7: Srovnání výsledků z mikroskopu Olympus

K porovnání a zároveň odladění mezí RGB byl použit mikroskop Olympus SZ61 se zvětšením až 90x. Tento mikroskop byl připojen na počítač a ovládán pomocí programu QuickPHOTO Industrial 2.3. Díky tomuto softwaru byl naměřen poloměr a obsah roztečené pájky. Výsledky z mikroskopu Olympus SZ61 (viz. Obrázek č. 5.7) byly brány jako etalon. Obsah naměřený tímto programem byl 1,29 mm<sup>2</sup> . Oproti tomu obsah naměřený programem MATLAB (viz. Příloha č. 7) byl  $1,17 \text{ mm}^2$ . Z Obrázek č. 5.7 je navíc vidět, že vybraný kruhový obsah nekopíruje hranici pájky zcela dokonale. To tvoří právě výsledný rozdíl 0,12 mm<sup>2</sup>, což je 9,3 %.

Tento postup měl však několik úskalí. Na DPS se mohla vyskytnout nehomogenita, jako v případě černé rýhy, která je vidět na Obrázek č. 5.7. Tato rýha byla poté chybně vyhodnocena jako pájka a tím byly výsledky zkresleny. Metoda byla i velice náchylná na nasvětlení, či samotnou barvu povrchu DPS. Lze říci, že takřka pro každé měření bylo potřeba nastavit prahové meze pixelů pozadí. Z těchto důvodů jsme se rozhodli použít pro vyhodnocení plochy roztečení a smáčecího úhlu pájky matematický výpočet, založený na aproximaci kulovým vrchlíkem. Tato metoda je v obdobných případech často používána s uspokojivými výsledky.

Celý proces výpočtu vychází právě z výpočetních vzorců pro kulový vrchlík. Z pořízených záznamů roztěkání pájky jsou pro nás důležité dva výsledky. Jsou to obsah plochy, na které se roztečená pájka nachází a smáčecí úhel pájky vůči povrchu. Z pořízených záznamů z y-ové osy jsme schopni získat výšku vrchlíku *(h)* a poloměr základny vrchlíku *(p).* Oba rozměry jsou dobře vidět na Obrázek č. 5.8. Jsou také analogicky znázorněné na Obrázek č. 5.9. Lze tedy říci, že právě rozměry h a  $\rho$  jsou pro nás vstupními daty pro výsledné hodnoty, kterými jsou *SZÁKLADNA* plocha roztečené pájky [mm<sup>2</sup> ] a *6* smáčecí úhel [°],

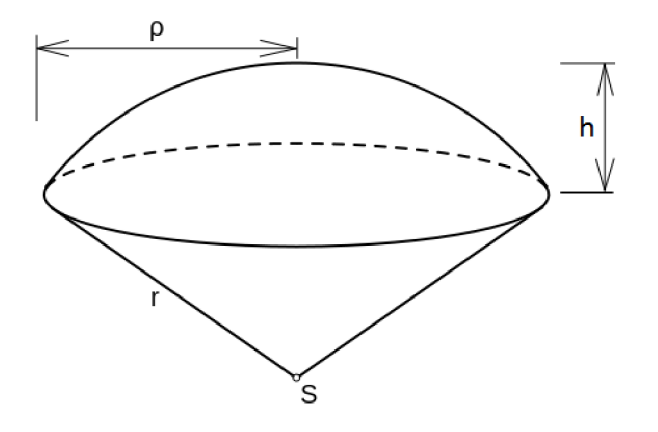

Obrázek č. 5.8: Označení rozměrů v kulovém vrchlíku

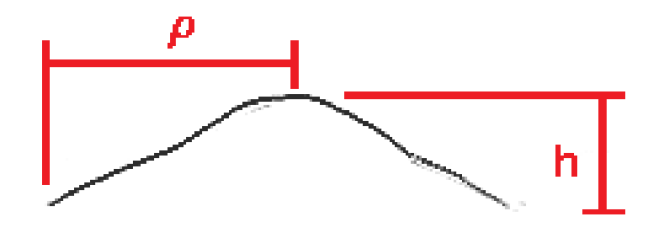

Obrázek č. 5.9: Analogické znázornění rozměrů kulového vrchlíku

Jako první provedeme výpočet pro S<sub>ZÁKLADNA</sub> plochu roztečené pájky [mm<sup>2</sup>] který probíhá podle vzorce pro obsah kruhu:

$$
S_{ZÁKLADNA} = \pi \cdot \rho^2 \tag{8}
$$

Dále je nutné vypočítat *SPLÁŠŤ* plochu pláště roztečené pájky [mm<sup>2</sup> ] podle vzorce:

$$
s_{PL\tilde{\mathbf{A}}\tilde{\mathbf{S}}\tilde{\mathbf{T}}} = \pi \cdot (h^2 + \rho^2) \tag{9}
$$

Tyto výsledky je poté možné využít pro výpočet *6* smáčecího úhlu [°]:

$$
S_{PL\tilde{\text{AST}}} = \frac{2 \cdot S_{Z\tilde{\text{A}}KLADNA}}{1 + \cos \theta} \tag{10}
$$

Ten stejný vzorec jako (10), jen po úpravě a dosazení základních vstupních proměnných:

$$
\cos \theta = \frac{2 \cdot \rho^2}{\rho^2 + h^2} - 1\tag{11}
$$

V reálné situaci však nedocházelo k symetrickému kulovému roztečení a tudíž nebylo možné přímého použití uváděných vzorců (8) a (11) pro výpočet plochy roztečené pájky smáčecího úhlu bez přípravných výpočtů. Celý problém byl způsoben založením výpočtů na znalosti rozměrů kulového vrchlíku vůči pevnému středu v ideální situaci. Tato souřadnice se tím stává klíčovou neznámou pro reálný průběh měření.

V ideálním případě by nám stačila znalost souřadnic tří bodů ležících na obvodu kulového vrchlíku. Tato metoda se používá při určení rozměrů kružnice třemi body v měřícím softwaru, například u mikroskopů. Dejme tomu, že známe souřadnice bodů B, D a E z Obrázek č. 5.10. Poté stačí body mezi sebou spojit a vytvořit úsečky |BD|, |DE| a |BE|. Dále lze sestrojit kolmice ze středů těchto úseček. Tam, kde se kolmice protnou, leží střed kružnice.

Pokud ale obrys roztečené pájky netvoří dokonale souměrný vrchlík, pak je střed velice těžké určit. V našem případě jsme zvolili stejného postupu jako při zmíněném určování středu kružnice třemi body. Pro zpřesnění metody jsme vybírali ne tři, ale sedm bodů na kružnici. Jejich spojením jako na Obrázek č. 5.10 jsme dostali pět úseček. Po nalezení jejich středu a vyhotovení kolmic bylo výsledkem deset bodů potencionálních středů kružnice. Ze souřadnic těchto bodů jsme následně metodou nejmenších čtverců získali výsledný přibližný střed vrchlíku.

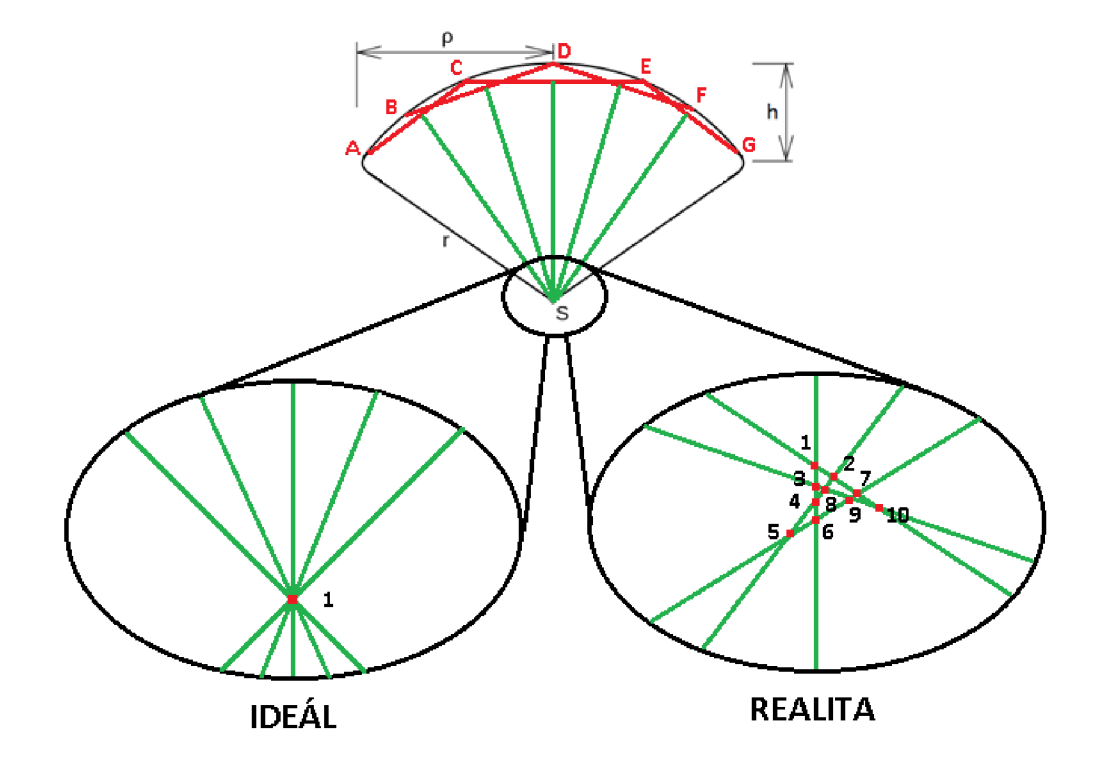

Obrázek č. 5.10: Porovnání ideálního případu a reality pro výpočet kulového vrchlíku

Pokud již známe souřadnice středu, souřadnice nejvyššího bodu D a souřadnice roviny, kterou tvoří spodní okraj snímku, tak jsme již schopni dopočítat pomocí Pythagorovy věty potřebné rozměry r, h a  $\rho$  (Obrázek č. 5.11).

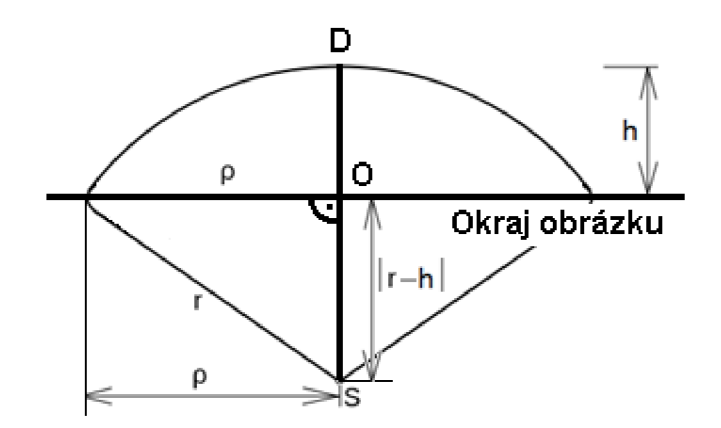

Obrázek č. 5.11: Znázornění výpočtu rozměrů pro Pythagorovu větu

Rozměr *h* tedy získáme odečtením y-ové hodnoty bodu D od okraje obrázku, jehož y-ová hodnota je rovna nule.

$$
D [x; y] \qquad O [0; 0]
$$

$$
h = y - 0 = y \qquad (12)
$$

Velikost poloměru *r* získáme sečtením absolutních hodnot y-ových souřadnic bodů O a nalezeného středu S.

$$
S [x; y] \t O [0; 0]
$$
\n
$$
r = |0 - y| = |y|
$$
\n(13)

Známe-li rozměry *r* a *h,* pak dopočítáme zbývající rozměr *p* díky využití Pythagorovy věty:

$$
\rho = \sqrt{r^2 - |r - h|^2} \tag{14}
$$

Takto získané rozměry *r, h a p* následně dosadíme do rovnice (8) a (11).

Celý výpočetní program pro uvedené vzorce byl vytvořen v programu Microsoft Excel. Zde byla řešena problematika výpočtu souřadnic středů úseček a následné stanovení normálového vektoru pro výpočet rovnice přímky. Poté zde byly řešeny soustavy rovnic přímek pro výpočet souřadnic potencionálních středů. Další operace obsahovala výpočet výsledného středu pomocí metody nejmenších čtverců. Souřadnice středu S a bodu D byly poté použity pro rovnice (12), (13) a (14). Získané rozměry poloměru koule *r* [mm], výšky vrchlíku *h* [mm] a poloměru základny vrchlíku *p* [mm] byly následně použity pro rovnice (8) a (11) pro výpočet plochy  $S_{ZÁKLADNA}$  [mm<sup>2</sup>] a smáčecího úhlu  $\theta$  [°].

Program byl navržen jako šablona (Obrázek č. 5.12) se zelenými poli pro vložení vstupních dat teplot z profiloměru a souřadnic bodů z programu ImageJ. Po vložení dat je hned možné na připravených záložkách grafů vidět výsledné průběhy.

|        |                         |                   |                           | <b>DE</b>   |        |                 |  |                                                                                         | CJ.             | CK. | ct        | CM            |                                                                                                    | cs                        | <b>CT</b>        | cu                |
|--------|-------------------------|-------------------|---------------------------|-------------|--------|-----------------|--|-----------------------------------------------------------------------------------------|-----------------|-----|-----------|---------------|----------------------------------------------------------------------------------------------------|---------------------------|------------------|-------------------|
|        |                         |                   |                           |             |        |                 |  |                                                                                         |                 |     |           |               | DO ZELENÝCH POLÍ VLOŽTE ZDROJOVÁ DATA; VÝSLEDKY UKLÁDEJTE POMOCÍ "ULOŽIT JAKO"; GRAFY JSOU NA DALŠÍCH LISTECH SOUBORU |                           |                  |                   |
|        |                         |                   |                           |             |        |                 |  |                                                                                         |                 |     |           |               |                                                                                                    |                           |                  |                   |
|        |                         |                   |                           |             |        | x               |  |                                                                                         |                 |     |           |               | ŠABLONA JE KROMĚ ZELENÝCH BUNĚK PRO VKLÁDÁNÍ PROMĚNNÝCH UZAMČENA PROTI NÁHODNÉMU PŘEPISU.                             |                           |                  |                   |
|        | ROZLIŠENÍ ZÁZNAMU (mm): |                   |                           |             |        |                 |  | PRO JEJÍ ODEMČENÍ PŘEJDĚTE NA ZÁLOŽKU REVIZE -> ODEMKNOUT LIST A ZADEJTE HESLO: VUTBRNO |                 |     |           |               |                                                                                                    |                           |                  |                   |
|        |                         |                   |                           |             |        |                 |  |                                                                                         |                 |     |           |               |                                                                                                    |                           |                  |                   |
|        |                         |                   | ČÍSLO KONTROLNÍHO SNÍMKU: |             |        |                 |  |                                                                                         |                 |     |           |               |                                                                                                    |                           |                  |                   |
|        |                         |                   |                           |             |        |                 |  |                                                                                         |                 |     |           |               |                                                                                                    |                           |                  |                   |
|        |                         |                   |                           |             |        |                 |  |                                                                                         | <b>VÝSLEDKY</b> |     |           |               |                                                                                                    |                           |                  |                   |
|        |                         |                   |                           |             |        |                 |  |                                                                                         |                 |     |           |               |                                                                                                    |                           |                  |                   |
|        |                         | <b>PROFILOMER</b> |                           |             |        | MĚŘENÍ Z KAMERY |  |                                                                                         |                 |     |           |               | <b>Teplota</b>                                                                                                    |                           |                  | Hodnote           |
|        |                         |                   | TCS.                      | č. měření l | Náze v |                 |  | Vvocitani hotnotv                                                                       |                 |     | ć. mirení | Mázev s nímku | TC1 - Sociolistrana deske                                                                                             | TCS - Vichnistrana desky  | Plotter          |                   |
| 12     |                         |                   |                           | 1.00        |        |                 |  |                                                                                         | #HODNOTAL       |     | 1,000     | 0.000         | <b>IHODNOTA!</b>                                                                                                    | <b>#HODNOTA!</b>          | <b>SHODNOTA</b>  | <b>SHODNOTA</b>   |
|        |                         |                   |                           | 2.00        |        |                 |  |                                                                                         | <b>HIDDNOTA</b> |     | 2,000     | 0,000         | <b>IHODNOTA!</b>                                                                                                    | <b><i>KHODNOTAL</i></b>   | <b>SHODNOTA!</b> | <b>BHODNOTA!</b>  |
| 14     |                         |                   |                           | 3,00        |        |                 |  |                                                                                         |                 |     | 3,000     | 0.000         | <b>IHODNOTA!</b>                                                                                                    | <b><i>INFORMATION</i></b> | <b>BHODMOTAL</b> | <b>BHODNOTA</b>   |
| 15     |                         |                   |                           | 4.00        |        |                 |  | Plocha roztecení                                                                        | #HODKOTAL       |     | 4,000     | 0.000         | <b>IHODNOTA!</b>                                                                                                    | <b><i>KHODNOTAL</i></b>   | <b>BHODNOTAL</b> | <b>BHO DAOTA!</b> |
| 16     |                         |                   |                           | 5.00        |        |                 |  | cos 8                                                                                   | #HONOTAL        |     | 5,000     | 0.000         | <b>IHODNOTA!</b>                                                                                                    | <b>#HODNOTA!</b>          | <b>SHODMOTAL</b> | <b>RHODNOTA!</b>  |
| $17\,$ |                         |                   |                           | 6.00        |        |                 |  |                                                                                         | <b>WEDDNOTA</b> |     | 5,000     | 0.000         | <b>IHODNOTA</b>                                                                                                    | <b><i>IHODNOTA</i></b>    | <b>BHODNOTAL</b> | <b>RHODNOTA!</b>  |

Obrázek č. 5.12: Náhled na šablonu výpočetního programu

# **6 VÝSLEDKY MĚŘENÍ A DISKUZE**

Výsledky byly rozděleny na tři části a to na část týkající se průběhu smáčecího úhlu v závislosti na čase a teplotě, na průběh změny poloměru základny vrchlíku v čase a na část zabývající se změnou plochy roztečené pájky v závislosti na čase a teplotě.

#### **Smáčecí úhel**

Pokud se bavíme o smáčecím úhlu daných povrchových úprav, podívejme se na Graf č. 6.1. V grafu jsou vynesené průměrné hodnoty z pěti vybraných měření smáčecích úhlů. Vybrané grafy pro daná měření samostatné povrchové úpravy je možné vidět v Příloze 10. Na hlavní ose se nachází smáčecí úhel v závislosti na čase. Na vedlejší ose jsou pro dokreslení úplnosti situace vynesené teploty v závislosti na čase, získané z termočlánků umístěných na spodní straně vzorku a na vrchní straně vzorku.

Z grafu je na první pohled vidět rozdíl v chování povrchových úprav, jak v rychlosti a strmosti roztěkání, tak v koncové hodnotě smáčecího úhlu. U povrchové úpravy ENiG , kde celý proces změny smáčecího úhlu trvá 1,37 sekundy oproti času 4,13 sekundy u ImSn. To nám dává společně s hodnotou velikosti poloměru základny vrchlíku průměrnou rychlost roztěkání kuličky pájky.

Na druhou stranu, podíváme-li se na výslednou hodnotu smáčecího úhlu, je na tom lépe povrchová úprava ImSn. Zde se dostáváme na úhel 21,72 ° oproti úhlu 25,81 ° pro ENiG.

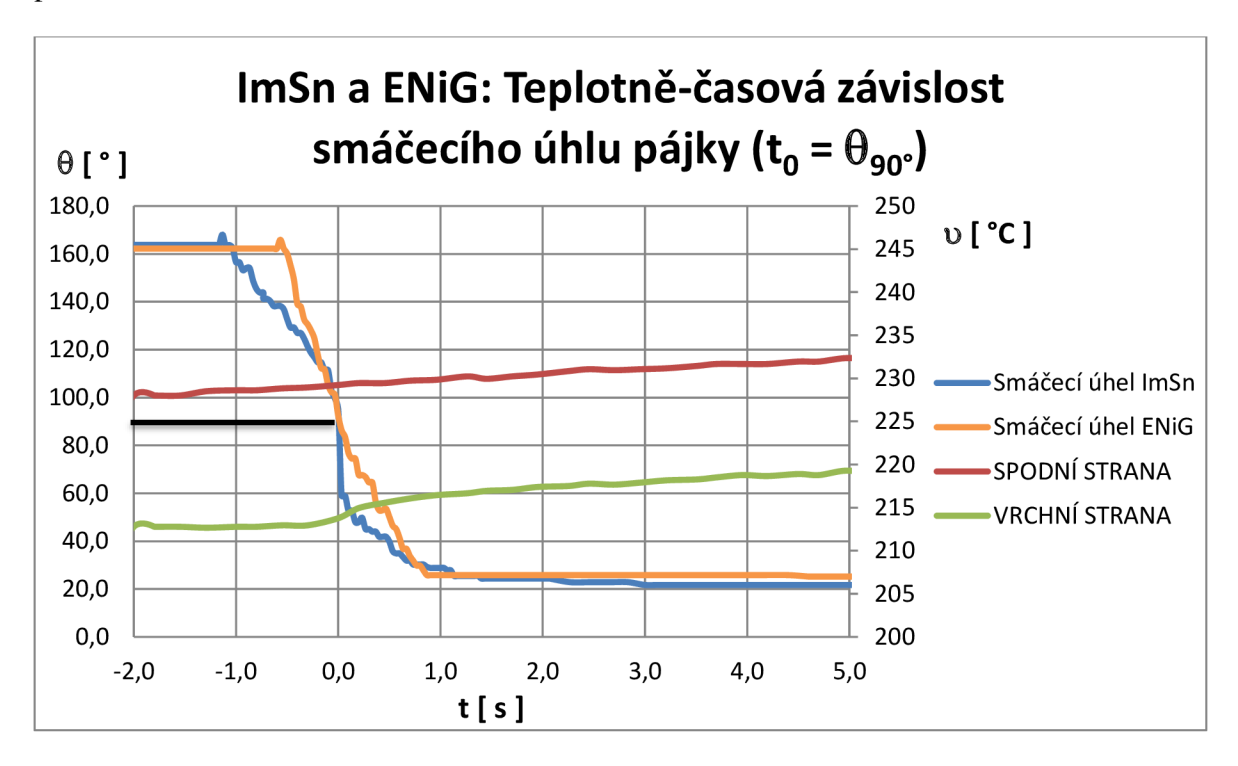

Graf č. 6.1: ImSn a ENiG: Teplotně-časová závislost smáčecího úhlu pájky

#### **Rychlost změny poloměru základny vrchlíku**

Na dalším grafu (Graf č. 6.2) jsou znázorněny změny absolutní změny velikosti poloměru základny vrchlíku p neboli změny x-ové souřadnice v čase. Tudíž můžeme mluvit o velikosti okamžité rychlosti roztěkání pájky.

Průběhy grafu velmi dobře korespondují s průběhy smáčecích úhlů. Zatímco velikost smáčecího úhlu u ENiG takřka lineárně klesala, což je vidět i na rychlosti změny poloměru základny vrchlíku, kde průběh v oblasti přetavení tvoří zhruba tvar pyramidy, tak průběh smáčecího úhlu ImSn můžeme rozdělit do tří oblastí (Obrázek č. 6.1). Tyto tři oblasti v grafu ImSn začínají vždy viditelnou špičkou.

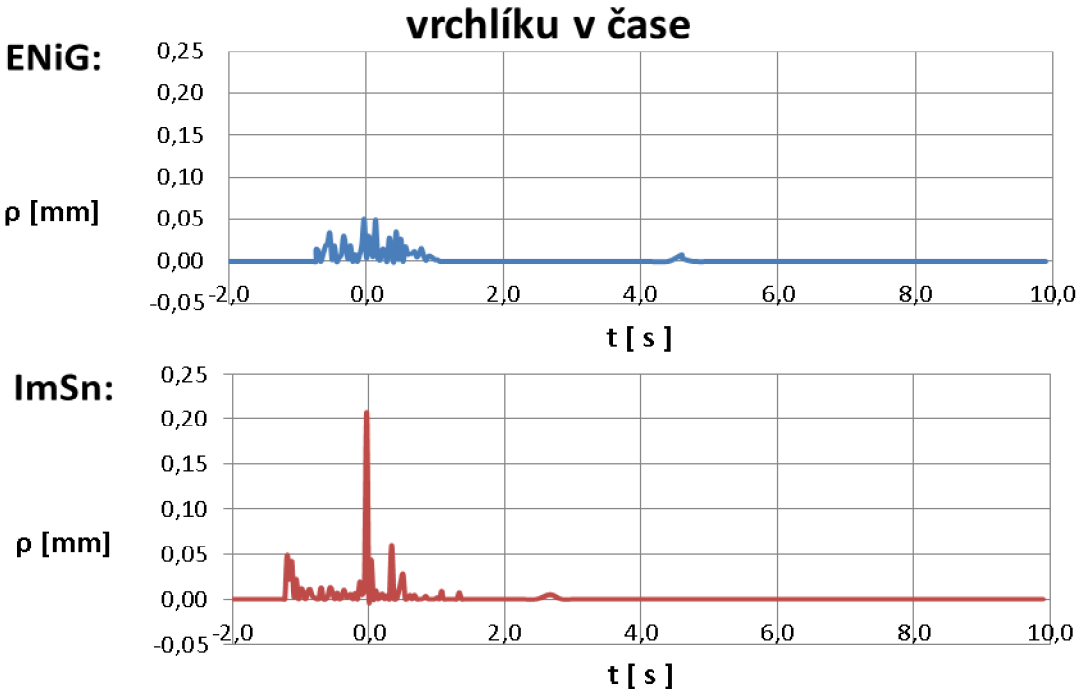

**ENiG a ImSn: Změna poloměru základny** 

Graf č. 6.2: Změna poloměru základny vrchlíku v čase

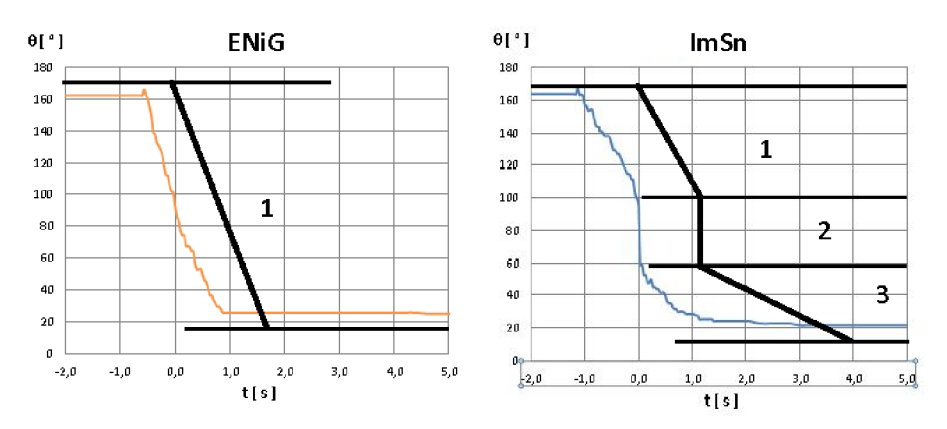

Obrázek č. 6.1: Oblasti roztěkání pájky v průběhu smáčecího úhlu

#### **Plocha roztečené pájky**

Jde-li o plochu roztečené pájky na úpravách ENiG a ImSn je vše znázorněno v Graf č. 6.3 Do grafu jsou vynesené průměrné hodnoty z pěti vybraných měření plochy roztečené pájky. Na hlavní ose se nachází plocha roztečené pájky v závislosti na čase. Na vedlejší ose jsou vynesené teploty v závislosti na čase, získané z termočlánků umístěných na spodní straně vzorku a na vrchní straně vzorku.

Z grafu je vidět, že rychlost změny obsahu plochy roztečené pájky a rychlosti změny smáčecího úhlu spolu úzce souvisí. Délka trvání změny je tudíž logicky stejná jako u změny smáčecího úhlu a to 1,37 sekundy pro ENiG oproti času 4,13 sekundy u ImSn.

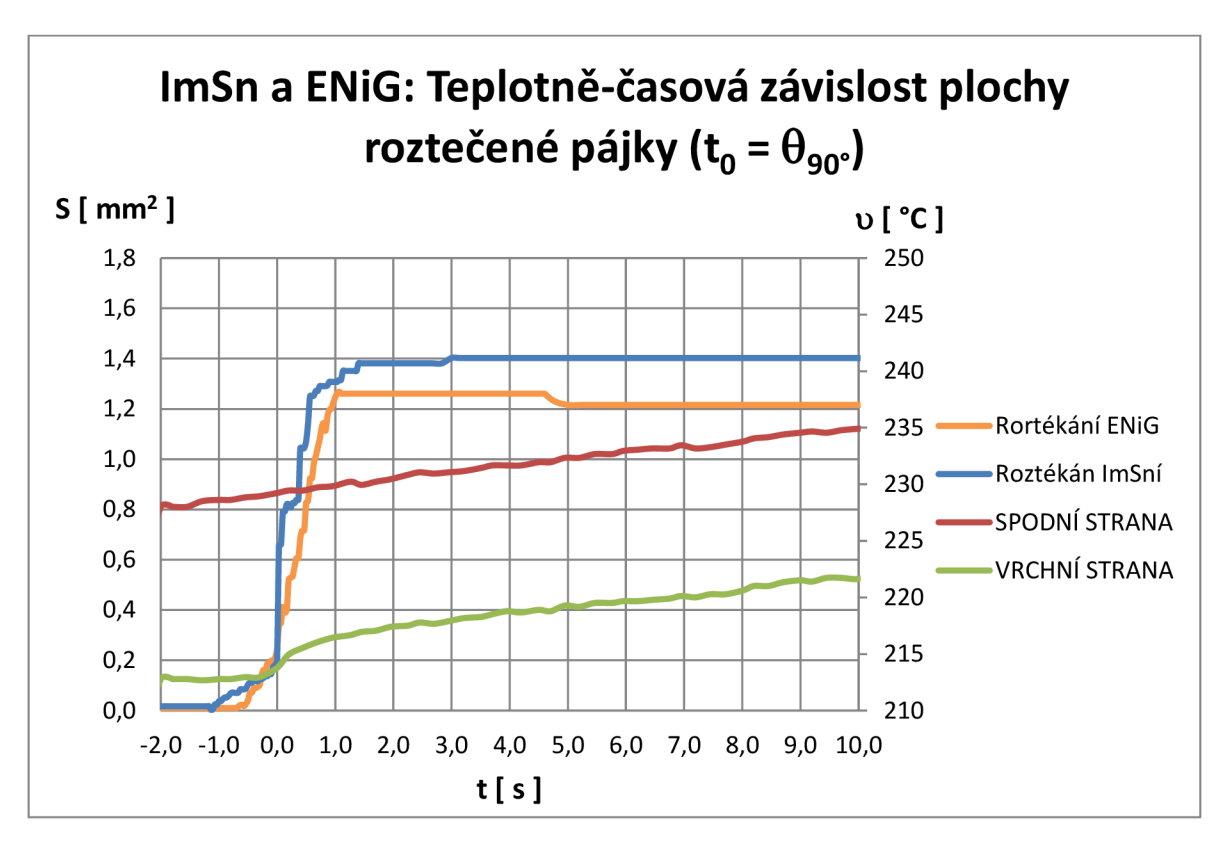

Konečná plocha pokrytá roztečenou pájkou u ImSn je ale  $1,87 \text{ mm}^2$  oproti  $1,68$  mm<sup>2</sup> u ENiG.

Graf č. 6.3: ImSn a ENiG: Teplotně-časová závislost plochy roztečené pájky

Porovnávací měření k těmto výsledkům byla provedena na mikroskopu Olympus SZ61. Na mikroskopu byly změřeny hodnoty obsahů základny vrchlíků vzorků z horního pohledu (Obrázek č. 6.2), což odpovídá ustálenému stavu v předchozím měření. Srovnání výsledů je uvedeno v Tabulka č. 5. Z tohoto vyhodnocení vyplývají výsledky celé použité měřící metody. Jako referenční výsledky jsme zvolili výsledky ze software mikroskopu Olympus SZ61. Zde musíme ale podotknout, že měřenou oblast označujeme pomocí kružnice se třemi body, která roztečenou pájku neobklopuje zcela správně, jelikož roztečená pájka nemá přesný kruhový půdorys. Nicméně se jedná o kalibrované měřidlo. Vyhodnocení těchto referenčních dat, jsme provedli jako průměr hodnot celého souboru vzorků střední hodnoty mezi půdorysem oblasti pokryté pájkou a difundované oblasti. Výstupními hodnotami tohoto srovnání je procentuální odchylka obou typů měření. U povrchové úpravy ENiG se dostáváme na odchylku 9,59 % z naměřených dat a u úpravy ImSn na odchylku 6,71 %. Uvážíme-li, že u testované metody dochází ke zkreslení výsledků měření vlivem aproximace kulovým vrchlíkem, je tato metoda pro danou problematiku použitelná. Tato odchylka je ale pouze při uvážení střední hodnoty oblasti pokryté pájkou a difundované oblasti. Hodnota by se však měla z logiky věci blížit více naměřené hodnotě pro vnitřní plochu (viz. Tabulka č. 5). Tato problematika by měla být podrobena další analýze. Jednou z možností rozdílu hodnot by mohlo být zkreslení měření způsobeno faktem, že kamera v y-ové ose nebyla umístěna v přesně stejné rovině s měřeným vzorkem.

|                   |                                   |              |                | <b>ENiG</b> |                |      |  | <b>ImSn</b> |      |      |                |      |  |
|-------------------|-----------------------------------|--------------|----------------|-------------|----------------|------|--|-------------|------|------|----------------|------|--|
| Číslo vzorku      | $\lceil - \rceil$                 | $\mathbf{1}$ | $\overline{2}$ | 3           | $\overline{4}$ | 5    |  | 1           | 2    | 3    | $\overline{4}$ | 5    |  |
| Vnitřní<br>plocha | $\mathrm{[mm^2]}$                 | 0,88         | 0,84           | 0,83        | 0,81           | 0,85 |  | 1,06        | 1,07 | 1,04 | 1,09           | 1,17 |  |
| Vnější<br>plocha  | $\lceil$ mm <sup>2</sup> ]        | 1,41         | 1,27           | 1,28        | 1,43           | 1,34 |  | 1,83        | 1,95 | 2,13 | 1,57           | 2,04 |  |
| Průměr            | $\lceil$ mm <sup>2</sup> ]        | 1,15         | 1,06           | 1,06        | 1,12           | 1,10 |  | 1,44        | 1,51 | 1,59 | 1,33           | 1,61 |  |
| Celkový<br>průměr | $\text{[mm}^2$                    |              |                | 1,09        |                |      |  |             |      | 1,49 |                |      |  |
| Graf              | $\lceil$ mm <sup>2</sup> $\rceil$ | 1,210        |                |             |                |      |  | 1,400       |      |      |                |      |  |
| Odchylka          | [%]                               |              |                | 9,59        |                |      |  |             |      | 6,71 |                |      |  |

Tabulka č. 5: Srovnání naměřených hodnot s hodnotami z mikroskopu

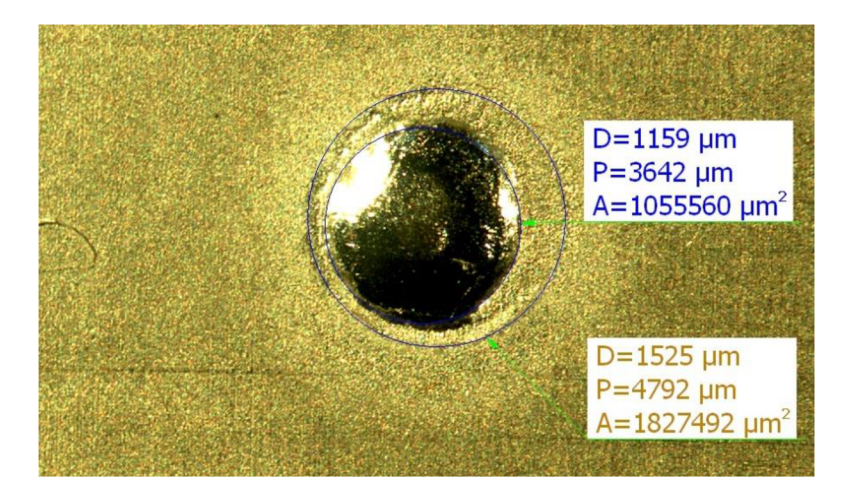

Obrázek č. 6.2: Kontrolní měření na mikroskopu Olympus SZ61 (ImSn č. 1)

# **7 ZÁVĚR**

V bakalářské práci byla provedena teoretická příprava a rešerše zdrojů na téma měření smáčivosti a roztékavosti pájky na povrchových úpravách typu NiAu a imerzní Sn. V práci byly stanoveny problémy chování pájky na mezifázovém rozhraní, jako jsou difúze a intermetalické sloučeniny, stejně tak fyzikální a chemické děje na tomto rozhraní.

V rámci práce byla vylepšena měřící aparatura. Místo pojezdu zhotoveného z jehličkové tiskárny, který sloužil pro pojezd kamery vose y, jsme zhotovili pojezd s krokovým motorem a krokem menším než 50 um. Tento nový pojezd navíc poskytuje daleko více místa v operačním prostoru aparatury. Navíc má funkci autokalibrace a uložení pozice, pro zaostření kamery na vzorek. Aparatura byla také uložena do měřícího boxu, který ji odděluje od okolního prostředí. To negativně působilo na teplotní přetavovací profil. Na vině byly především klimatizace a proudění vzduchu v místnosti. U měření teplotního profilu mimo měřící box byly jasně zřetelné výkyvy teplot s amplitudou až 5 °C. Po uložení do izolovaného boxu jsme se dostali pod amplitudu 1 °C.

Kromě vylepšení měřící aparatury došlo i ke zlepšení postupu vyhodnocování. V první řadě byl navržen účinný způsob pro získání a stanovení obrysové linie vrchlíku pájky v rámci celého nahraného video souboru. Výsledkem je záznam s pouze černou obrysovou linií na bílém podkladu. Tato skutečnost velice zrychlila pozdější měření této linie. Měření je poté daleko intuitivnější a není potřeba velikého soustředění pro naměření vstupních dat.

Samotný proces měření, respektive získání souřadnic kontrolních bodů bylo taktéž urychleno navržením vhodnějšího programu pro vyhodnocení. Tento program řadí zmiňované souřadnice přímo do připraveného textového souboru v přehledné formě pro celý měřený úsek dat. Není již tudíž potřeba další úpravy před vložením do finálního výpočetního programu. Dalším faktorem pozitivně ovlivňujícím právě tento krok, bylo i použití základního materiálu FR4 tloušťky 1,5 mm a teplotou skelného přechodu  $Tg = 150$  °C oproti  $Tg = 135$  °C v předchozích pracích. Tím se zmenšil pohyb vzorku v z-ové ose. Pro další měření by byl ještě vhodnější substrát tloušťky 0,8 mm eventuálně 1,0 mm a Tg = 200 °C. Pro zvětšení přesnosti by bylo ještě v budoucnu dobré sledovat a vyhodnocovat právě zmiňovaný pohyb celého vzorku v z-ové ose.

Hlavní výpočetní program byl vyhotoven v tabulkovém procesoru s připravenou vyznačenou oblastí pro vložení vstupních dat, kterými je soubor hodnot teplotně časového průběhu a dále již zmiňovaný soubor souřadnic kontrolních bodů. Výstupem z tohoto programu jsou výsledné hodnoty velikosti smáčecího úhlu a obsahu plochy roztečené pájky v závislosti na teplotě a čase, které jsou automaticky vynášeny do připravených grafů. Po vložení vstupních dat do programu máme tedy automaticky k dispozici grafické podklady průběhů, což je další zrychlení vyhodnocovacího procesu.

Celkově jsme se tedy oproti předcházejícím pracím na dané téma dostali na 50 % úsporu času celého procesu, do kterého je zahrnuta příprava vzorku, naměření a vyhodnocení získaných dat.

Výsledné hodnoty této práce korespondují jak s předcházejícími pracemi, tak i s kontrolním měřením. Lze tedy říci, že zmiňovaný postup má správnou metodiku a je zde prostor pro jeho další zlepšení a zpřesnění.

Navržený postup je navíc nyní plně kompatibilní s jakýmkoli množstvím pájecí slitiny a použitého tavidla. Na rozdíl od předchozích metod není použitý výpočet závislý na objemu pájky. Díky této skutečnosti by bylo možné v budoucnu použít tuto metodu i k měření vlastností pájecích past.

V dalším pokračování práce by bylo dobré se zaměřit na přesnější sladění teplotně časové osy záznamu s časovou osou obrazového záznamu. Tento krok je tudíž klíčový pro vyhodnocovací proces. Jedním z možných řešení by mohl být návrat k dřívější přítomnosti signalizační diody a druhého profiloměru. Dalším klíčovým krokem pro zvětšení přesnosti je precizní sesouhlasení roviny y-ové kamery a roviny vzorku, což je nezbytné pro správné výsledky. Na nynější aparatuře je to poněkud problematický krok. Zde je tedy další prostor ke zlepšení.

Dále je velký potenciál ve využití dat z kamery v z-ové ose potažmo měření na mikroskopu ke kontrole naměřených rozměrů a zpětné korekci stávající metody. Při lepším využití z-ové kamery by mohlo tak fakticky dojít k vytvoření reálného 3D modelu sledované kuličky pájky. Pro tento případ by byla dobrá implementace kamer s vyšší frekvencí snímání záznamu, jelikož stávající kamery mají slepá místa právě v oblasti roztěkání pájky. Při novém pojetí výpočetního programu by se tak s již zmiňovaným 3D modelem daly sledovat požadované rozměry a jejich průběhy v reálném čase.

## **LITERATURA:**

- [I] STARÝ, J; KAHLE , P. Plošné spoje a povrchová montáž. V Brně: Vysoké učení technické, Fakulta elektrotechniky a komunikačních technologií, 2011. 208 s.
- [2] RUŽIČKA, M. , Sledování rychlosti roztěkání pájky po kovovém povrchu. V Brně: Vysoké učení technické, Fakulta elektrotechniky a komunikačních technologií. 2012, 67 s. 6 s. příloh. Diplomová práce. Vedoucí práce: Ing. Jiří Starý, Ph.D.
- [3] KUČERA, L. , Smáčení a roztěkání roztavené pájky po kovovém povrchu. Brno: Vysoké učení technické v Brně, Fakulta elektrotechniky a komunikačních technologií, 2010. 77 s. Diplomová práce. Vedoucí diplomové práce Ing. Jiří Starý, Ph.D.
- [4] STARÝ, J.; ZATLOUKAL, M.; Montážní a propojovací technologie. V Brně: Vysoké učení technické, Fakulta elektrotechniky a komunikačních technologií, 2014, 262 s.
- [5] STARÝ, J., Disertační práce, Bezolovnaté pájení materiálová a procesní kompatibilita v inertní a inertně/redukční atmosféře. V Brně: Vysoké učení technické, Fakulta elektrotechniky a komunikačních technologií.
- [6] BARTOVSKÁ, L.; ŠIŠKOVÁ, M. , Co je co v povrchové a koloidní chemii. V Praze: Vysoká škola chemicko-technologická. Vydavatelství VŠCHT Praha, 2005.
- [7] Portál [coptel.coptkm.cz:](http://coptel.coptkm.cz) [online] 1.6.2010 [4.12.2016] Dostupné z: <http://coptel.coptkm.cz/index.php?action=2&doc=6096>
- [8] SZENDIUCH, I., Základy technologie mikroelektronických obvodů a systémů. V Brně: Vysoké učení technické, Fakulta elektrotechniky a komunikačních technologií. Nakladatelství VUTIUM, 2006, 379 s. ISBN 80-214-3292-6.
- [9] Portál [plugable.com:](http://plugable.com) [online] [17.11.2016] Dostupné z: <http://plugable.com/products/usb2-micro-200x/>
- [10] Porál [uart.cz](http://uart.cz) [online]. 1.6.2013 [cit. 20.11.2016]. Dostupné z: <http://uart.cz/1268/napeti-krokovych-motoru/>
- [II] Portál [honzasmolik.cz](http://honzasmolik.cz) : [online] 2.6.2011 [2.11.2016] Dostupné z: http ://honzasmolik. cz/arduino. html
- [12] Portál raspberry.tips: [online] 20.6.2015 [3.12.2016] Dostupné z: [http://raspberry.tips/raspberrypi-tutorials/hausautomatisierung-mit-fhem-teil-l-cul](http://raspberry.tips/raspberrypi-tutorials/hausautomatisierung-mit-fhem-teil-l-cul-)stick-selbstbau-868mhz-cul-am-raspberry-pi/
- [13] Portál [robodoupe.cz:](http://robodoupe.cz) [online] 5.9.2013 [15.11.2016] Dostupné z: <http://robodoupe.cz/2013/pololu-a4988-modul-pro-rizeni-krokovych-motoru/>
- [14] Portál [pololu.com:](http://pololu.com) [online] [21.11.2016] Dostupné z: [https://www.pololu.eom/product/l 1](https://www.pololu.eom/product/l)82
- [15] Portál wikipediacommons.org: [online] [4.5.2017] Dostupné z: https://upload.wikimedia.Org[/wikipedia/commons/thumb/9/95/Kulova\\_vysec.svg/486](https://upload.wikimedia.Org/wikipedia/commons/thumb/9/95/Kulova_vysec.svg/486)  [px-Kulova\\_vysec.svg.png](http://px-Kulova_vysec.svg.png)
- [16] Ekoline s.r.o. Bezpečnostní list [online] [7.5.2017] Dostupné z: <http://www.amtech.cz/pdf/pajeci-materialy/bl-tsf6592.pdf>
- [17]Pace Technický list [online] [5.6.2017] Dostupné z: [https://www.paceworldwide.com/products/soldering-stations/analog-control](https://www.paceworldwide.com/products/soldering-stations/analog-control-)soldering-systems/st-70-power-module-controlled-soldering-station
- [18]KicThermal Technický list [online] [5.6.2017] Dostupné z: <http://kicthermal.com/wp-content/uploads/2010/ll/SlimKIC-2000-en-R1211A.pdf>
- [19] OMEGA ENGINEERING Katalog výrobků [1998]

# **SEZNAM OBRÁZKŮ**

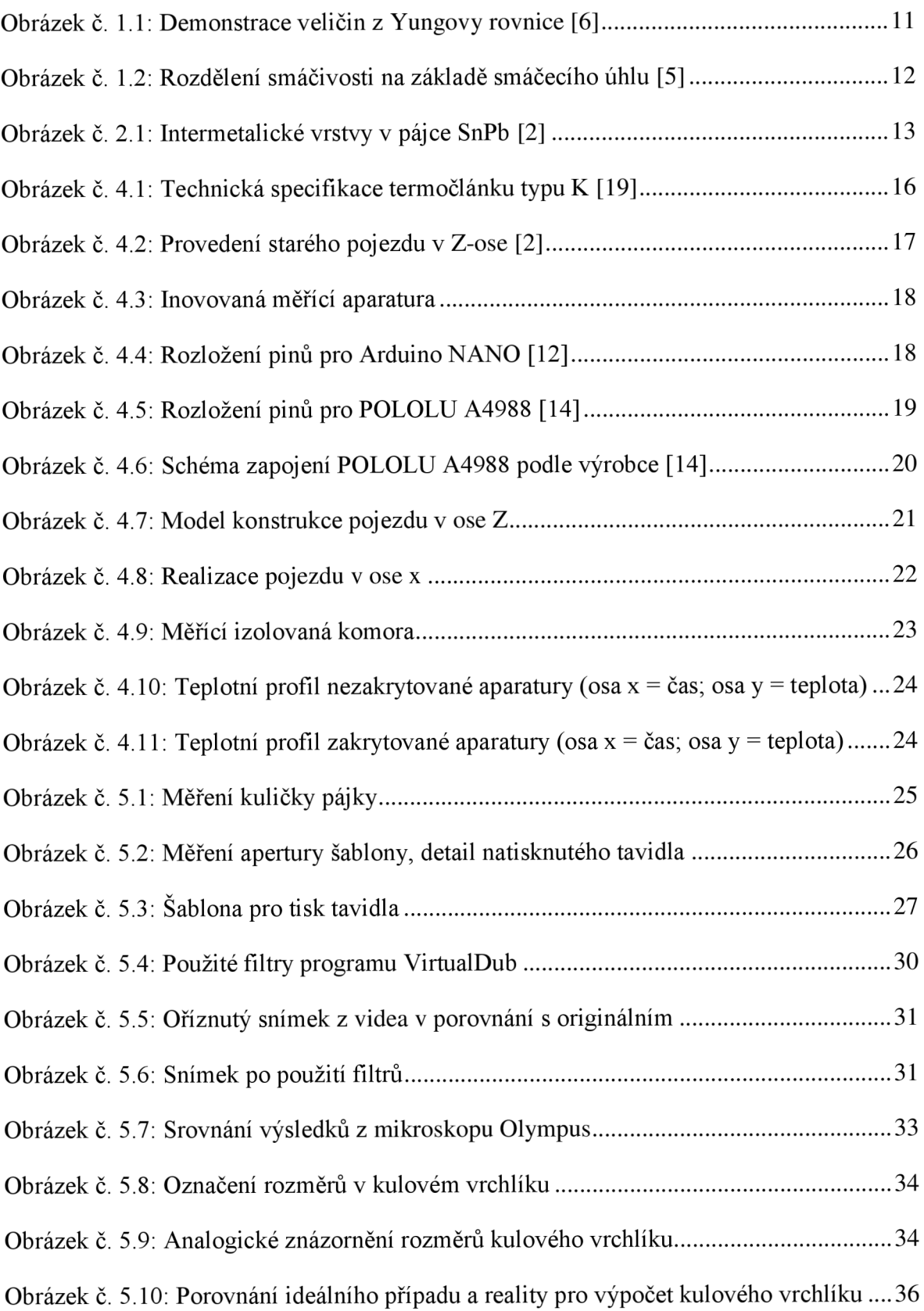

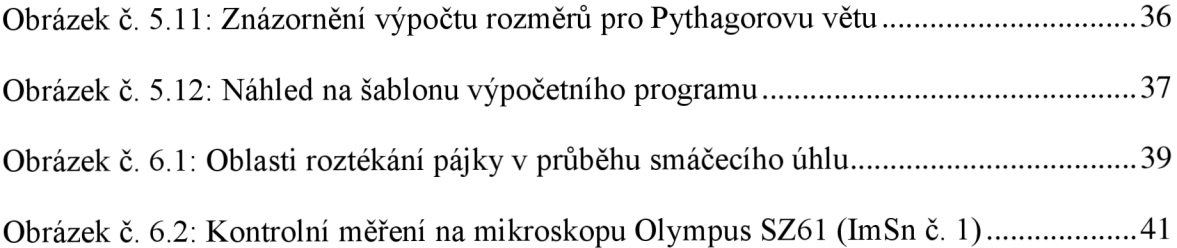

# **PŘÍLOHY**

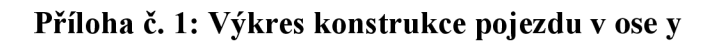

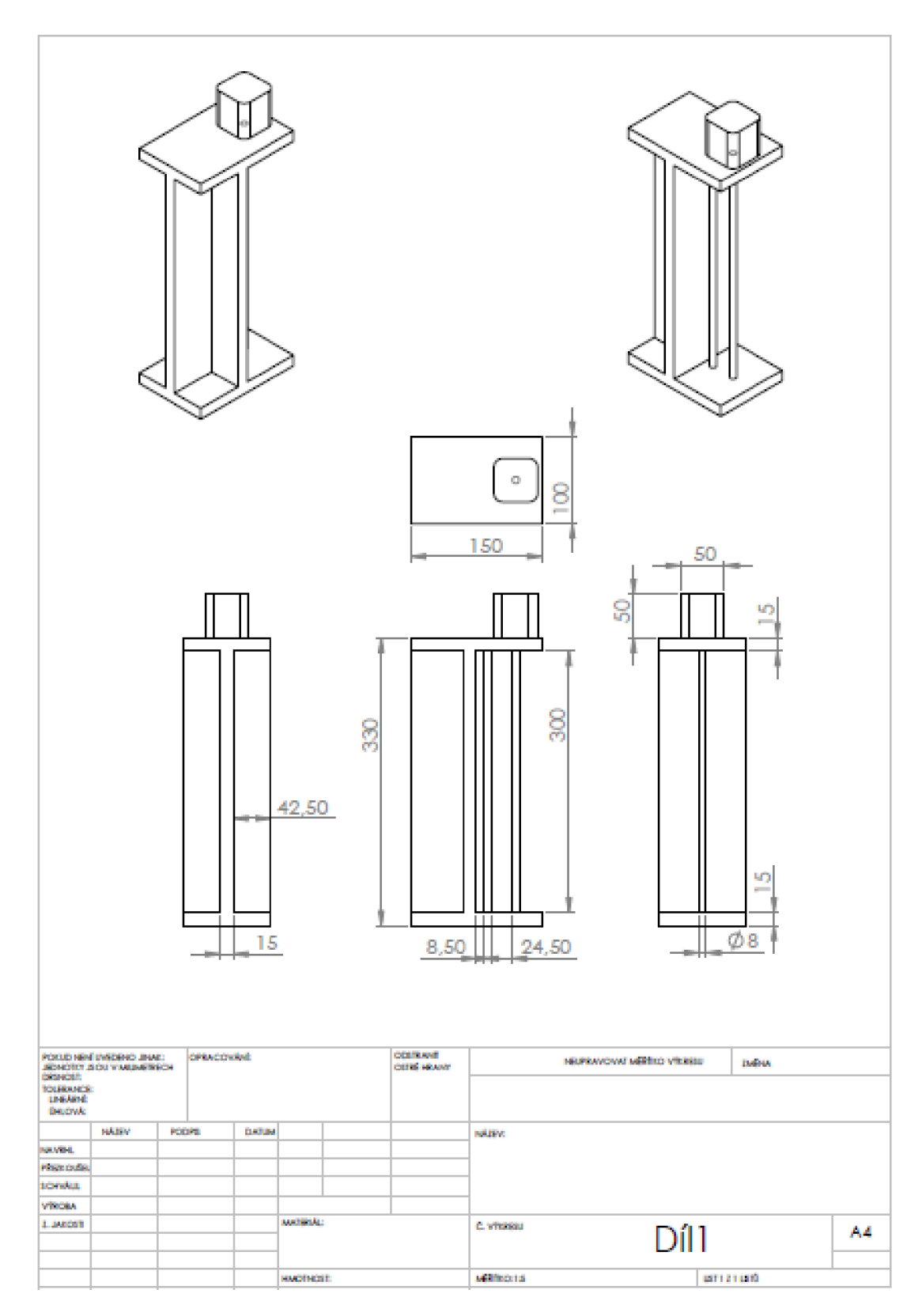

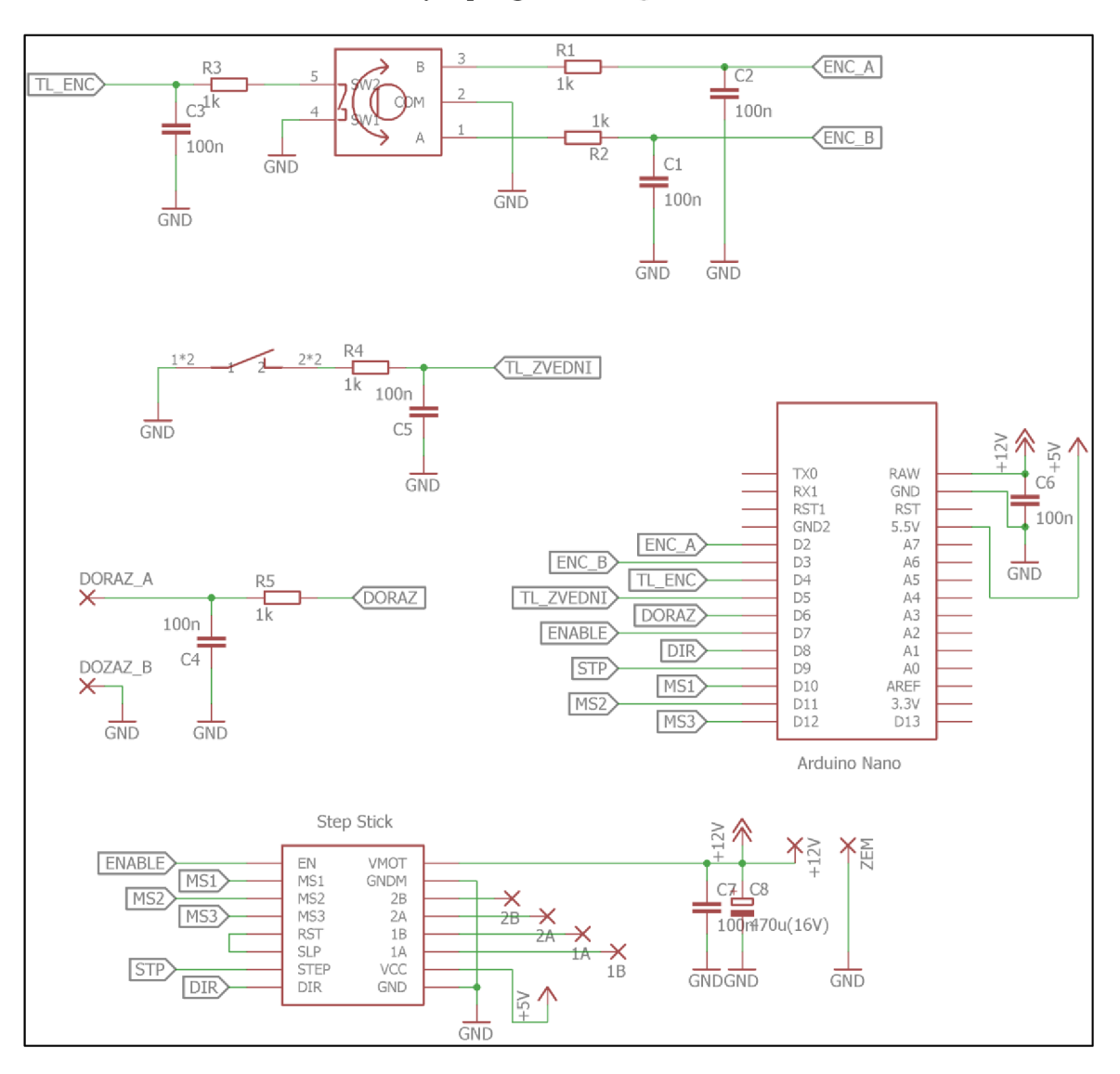

**Příloha č. 2: Schéma řídící desky z programu Eagle** 

**Příloha č. 3: Rozložení spojů na DPS** 

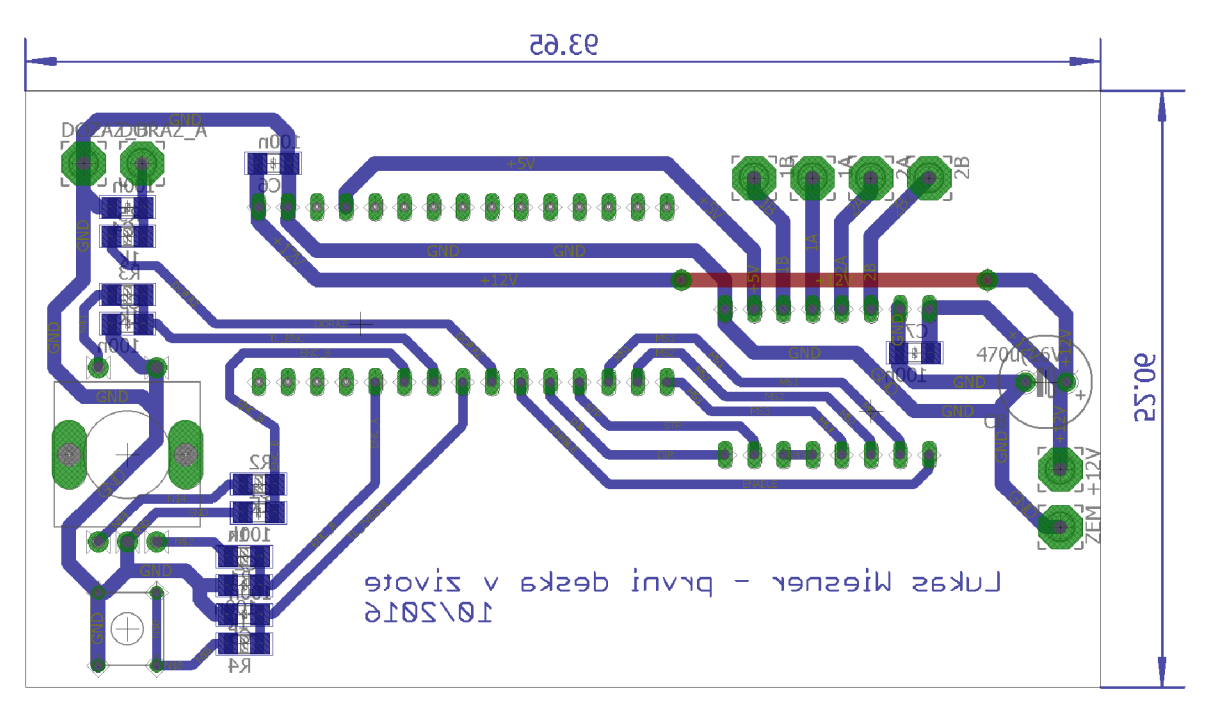

**Příloha č. 4: Negativní předloha pro expozici na DPS** 

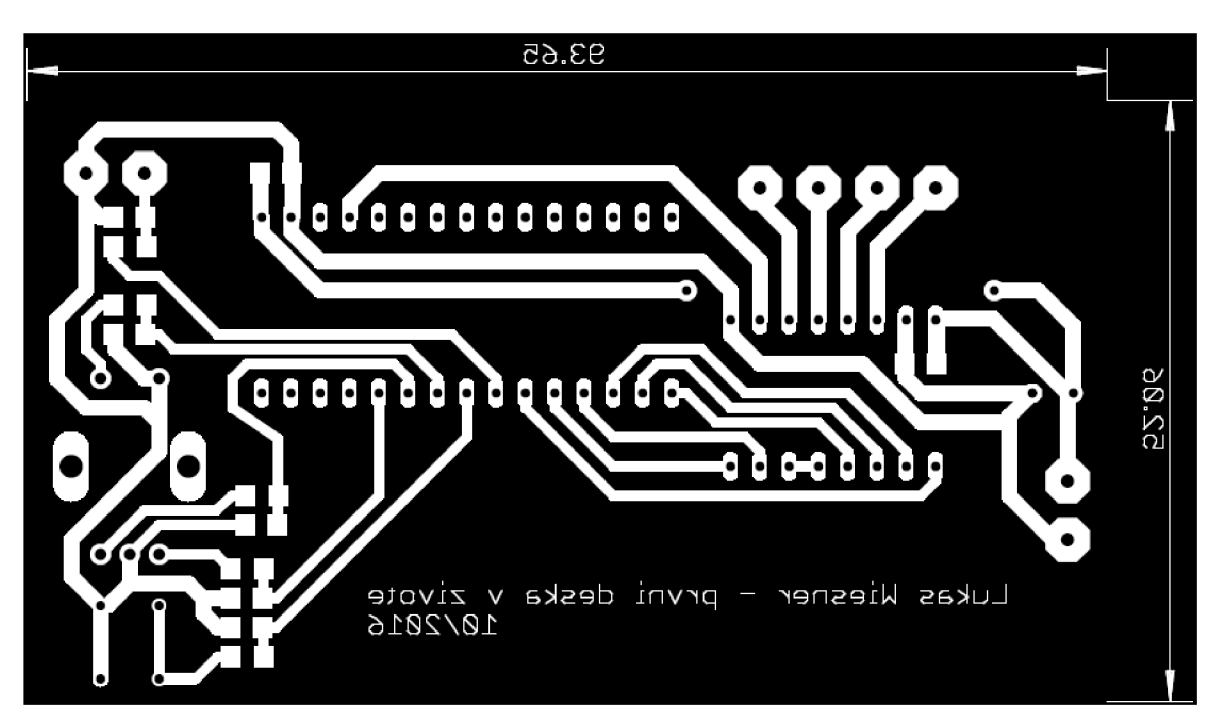

## **Příloha č. 5: Roztečení pájky v ose x**

**Příloha č. 6: Roztečení pájky v ose y** 

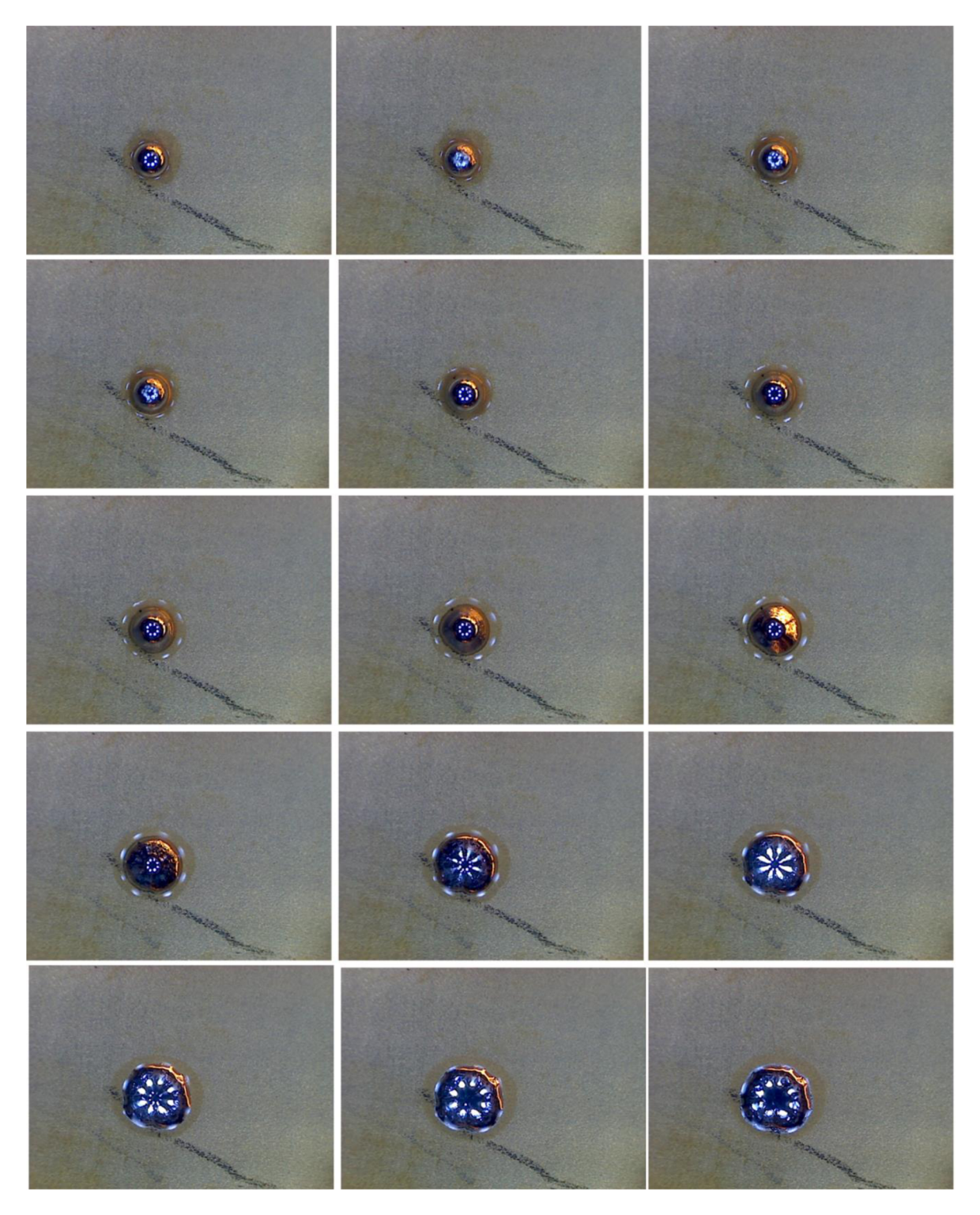

#include <Arduino.h> #include "A4988.h" #include <Encoder.h> // --------//PINOUT //ovládáni krokáče #define ENBL 7 #define DIR 8 #define STEP 9 //krokáč - microstepping #define MS1 10 #define MS2 11 #define MS3 12 //"uživatelské rozhraní" #define LED 13 #define TL ENC 4 //tlačítko na enkodéru #define TL ZVEDNI 5 //tlačítko pro zvedání a ukládání polohy #define H\_DORAZ 6 #define D DORAZ A0 #define  $ENC A 2$ #define ENC B 3 //rychlosti normálního posuvu a mikroposuvu #define POSUV 128 #define MIKROPOSUV 8 #define MIKROKROKY 8 //aby nedocházelo ke ztrátě polohy vlivem vypnutí proudu do motoru, musí být nastaveno na stejnou hodnotu jako MIKROPOSUV #define RYCH POSUV 120 //ot/min rychloposuvu #define RYCH MIKRO 60 //ot/min jemného posuvu //objekt krokáče #define MOTOR STEPS 200 A4988 stepper(MOTOR STEPS, DIR, STEP, MS1, MS2, MS3); //objekt enkodéru Encoder myEnc(ENC A, ENC B); void setup $()$  { //inicializace I/O pinů pinMode(LED, OUTPUT); pinMode(ENBL, OUTPUT); digitalWrite(LED, LOW); digitalWrite (ENBL, HIGH); pinMode(TL\_ENC, INPUT\_PULLUP); pinMode(TL\_ZVEDNI, INPUT\_PULLUP); pinMode(H\_D0RAZ, INPUT\_PULLUP); pinMode(D\_D0RAZ, INPUT\_PULLUP); //nastavení motorku stepper.setRPM(RYCH\_POSUV); stepper. setMicrostep(MIKROKROKY) ; Serial. begin(9600) ; Serial.println ("Pojezd lupa: Ahoj!"); //Homing - najetí na horní doraz digitalWrite (ENBL, LOW); //zapnutí proudu do motoru while (digitalRead(H\_DORAZ)) { stepper.move(1) ;

**Příloha č**.7: **Kód programu automatizovaného posuvu v z-ové ose (prostředí Atom)** 

```
} 
  stepper.move(MIKROKROKY*200*(-1));
  digitalWrite(ENBL, HIGH); //vypnutí proudu do motoru
 Serial.println("baf") ; 
} 
//"globální" proměnné - jsou potřeba jen v loop, je potřeba je nastavit
na uvedené hodnpty
//ale při novém začátku loop už je přenastavit nechci - asi by se dalo
použít static nebo volatile ...
long poloha = 0;long zaost poloha = 0;long posl enc = 0;long rozdil = 0;int krok = POSUV;byte db = 1; //flag pro kontrolu uvolnění tlačítka enkodéru "debounce"
byte dbl = 1; //flag pro kontrolu délky stisku tlačítka pro popojíždění
sem tam 
long posl millis = millis(); //pro měření doby stisku tlačítka pro
popo j ižděni 
void loop() {
  r \text{ozdi1} = \text{myEnc.read}() / 4 - \text{pos1 enc}; //enc je na IRQ, o kolik se změnil
jeho stav od posledního průbehu smyčky
 posl enc = myEnc.read()/4; \frac{1}{4} //dělení 4 je protože jedno mech.
cvaknutí odpovídá změně čísla o 4
  //pokud došlo k otočení enkodéru, zapne se pololu driver a dá příkaz k
otáčení motoru
  if ((rozdil > 0 && digitalRead(H_DORAZ)) || (rozdil < 0 &&
digitalRead(D_DORAZ) ) ) { 
    digitalWrite (ENBL, LOW); //zapnutí proudu do motoru
    poloha = poloha + rozdil*krok;
    stepper.move( rozdil*krok) ; 
    //Serial. println ( rozdil*krok) ; 
    Serial.println(poloha);
    //Serial. println(myEnc .read()) ; 
    digitalWrite (ENBL, HIGH); //vypnutí proudu do motoru
  } 
  //přepínání mezi normálním posuvem a mikroposuvem
  if(!digitalRead(TL_ENC) && db) {
    if (krok == POSUV) {
      stepper.setRPM(RYCH_MIKRO);
      krok = MIKROPOSUV;digitalWrite (LED, HIGH) ;
    } 
    else {
      stepper.setRPM(RYCH_POSUV);
      krok = POSUV;digitalWrite (LED, LOW);
    } 
    db = 0;} 
  db = digitalRead(TL ENC) ;
  //najíždění nahoru a na zazoomovanou polohu
  if(!digitalRead(TL ZVEDNI) && db1) {
    posl millis = minlis();
```

```
db1 = 0:
  } 
  //dlouhý stisk - uložit aktuální pozici
  if (digitalRead(TL ZVEDNI) && !db1 && millis () - posl millis > 2000) {
    zaost poloha = poloha;
    Serial.print("uložena zaostrena poloha: ");
    Serial.println (zaost poloha);
    db1 = 1;return;
  } 
  //krátký stisk - popojet sem nebo tam
  else if (digitalRead(TL ZVEDNI) && !db1 && millis () - posl millis >
100) { 
    digitalWrite (ENBL, LOW); //zapnutí proudu do motoru
    stepper.setRPM(RYCH_POSUV);
    //najeto nahoře, motor má sjet dolů na zaostřenou polohu
    if (poloha == 0) {
      Serial.print("nahore, najizdim na: ");
      Serial.println (zaost poloha);
      long pomocna = zaost poloha;
      //if - else řeší kam točit motorem v závislosti na tom, jestli je
poloha kladná nebo záporná
      if (zaost poloha > 0) {
        while (pomocna--) {
          stepper.move(1) ; 
          if (!digitalRead(H_DORAZ))
            break ; 
          } 
      } 
      else {
        while (pomocna++) {
          stepper.move(-1);
          if (!digitalRead(D_DORAZ))
            break ; 
          } 
      } 
      poloha = zaost poloha; //ať dojel nebo narazil na doraz,
předpokládám, že je tam, kde měl být
     }<br>, ,
    //najeto někde jilnde, motor má naječ nahoru<br>...
    else {
      Serial.print("aktualni pozice: ");
      Serial.print (poloha) ;
      Serial.println(", najizdim na 0");
      long pomocna = poloha;//if - else \n\text{řeší kam točit motorem v závislosti na tom, jestli je }poloha kladná nebo záporná
      if(poloha > 0) {
        while (pomocna--) {
          stepper.move(-1);
          if (!digitalRead(D_DORAZ))
            break ; 
          } 
        } 
      else {
        while (pomocna++) {
          stepper.move(1);
```

```
if (!digitalRead(H_DORAZ))
            break ; 
          } 
      } 
      poloha = 0; //ať dojel nebo narazil na doraz, předpokládám, že je
tam, kde měl být 
   } 
   if (krok == POSIX) {
     stepper.setRPM(RYCH_POSUV);
     digitalWrite(LED, LOW);
    } 
    else {
     stepper.setRPM(RYCH_MIKRO);
      digitalWrite (LED, HIGH);
    } 
    digitalWrite(ENBL, HIGH); //vypnutí proudu do motoru
    db1 = 1;} 
 //hodně krátký stisk - nic se neděje, šlo o falešný poplach - soft.
debounce 
  if (digitalRead(TL ZVEDNI) && !dbl) {
    Serial.println("falesny poplach");
    db1 = 1;} 
\mathcal{E}
```
### **Příloha č. 8: Technické parametry tavidla**

### **Tavidlo TSF 6592 Í161:**

- Pastovité tavidlo pro použití v elektrickém a elektronickém průmyslu (ROLO).
- Bezoplachové tavidlo určené pro bezolovnaté pájky.
- Výrobce KesterGmbH
- Přípravek je hořlavý. Zdraví škodlivý při požití. Může vyvolat senzibilizaci při vdechování a při styku s kůží.

### Obsah nebezpečných složek: [16]

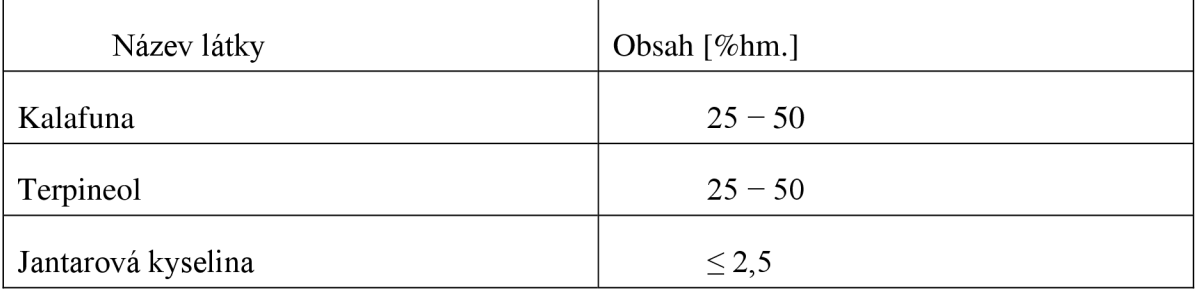

### Fyzikální a chemické vlastnosti: [16]

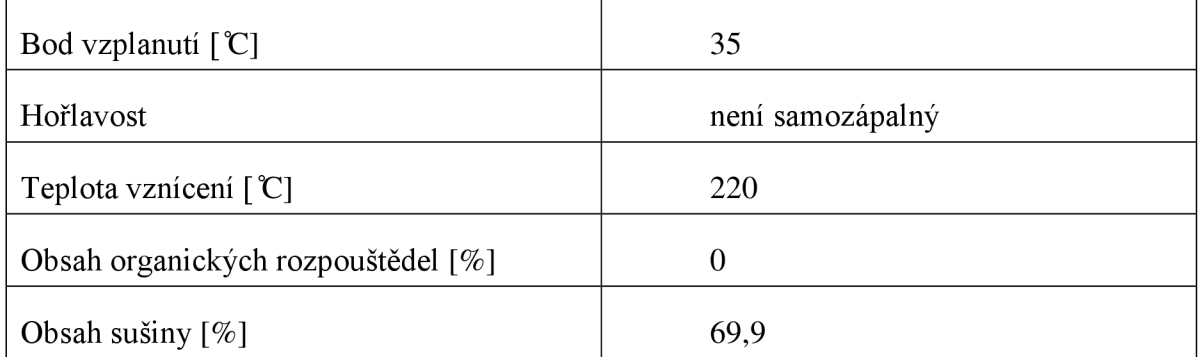

#### **Příloha č. 9: Kód programu pro výpočet obsahu roztečené pájky v MATLAB (použito v semestrálním projektu)**

```
%Program pro výpočet plochy v dané mezi RGB odstínu
function [plocha um2, plocha mm2] = Plocha (x, rozmer pix )
% za x je potřeba dosadit umístění souboru. Je-li soubor v adresáři
Matlab, pak %stačí jen jeho název a koncovku ('vzorek.jpg') včetně
uvozovek. Za proměnnou % rozmer pix je potřeba dosadit rozměr pixelu podle
danného měřítka na %mikroskopu. Nebude-li rozměr zadán, bude nahrazen
rozměrem ze zvětšeni 100. 
Y=imread(x); % načtení obrázku jako třírozměrnou matici Y
[vyska, sirka, rgb]=size(Y); \frac{1}{6} zjištění rozměrů (pixelů) matice; rgb=3
[velikost] = ((vyska*sirka*rgb) - 2);
% proměnná velikost udává počet kroků pro následující forcyklus.
% Cyklus běží pro velikost+2, proto je nutné tyto dva kroky odečíst.
if (rozmer pix==0) % situace při nezadání rozměru pixelu.
    rozmer pix=3.341923816; 
end 
Tr1=95; % spodní práh pro R
Tr2=220; % horní práh pro R
Tg1=95; % spodní práh pro G
Tg2=220; % horní práh pro G
Tbl=95; % spodní práh pro B
Tb2=220; % horní práh pro B
krok=0; % vynulování proměnné krok, proměnná krok je ověření počtu kroků
cykl u 
pocet=0; % vynulování proměnné počet, proměnná počet přičítá každý pixel
         %vyhovující daným hranicím
for n=1:3: (velikost) % cyklus od 1 s krokem 3 až po maximální hodnotu
(=velikost ) 
    if (Y(n) < Tr1) | (Y(n) > Tr2) % porovnání hodnoty R s danými hranicemi
        if (Y(n+1) < Tq1)||(Y(n+1) > Tq2) % porovnání hodnoty G s danými
hranicemi
            if (Y(n+2) < Tb1)||(Y(n+2)>Tb2) % porovnání hodnoty B hranicemi
                pocet=pocet+1; %když pixel vyhovuje všem mezím, je
započítán 
                krok=krok+1; % přičtení kroku v cyklu
            els e 
                 krok=krok+1; % přičtení kroku v cyklu
            end 
        els e 
            krok=krok+1; % přičtení kroku v cyklu
        end 
    els e 
        krok=krok+1; % přičtení kroku v cyklu
    end 
end 
plocha_um2 = (pocet*rozmer pix); % počet pixelů vynásobený rozměry pixelu
plocha\overline{mm2} = plocha \mum2/1000000;
```
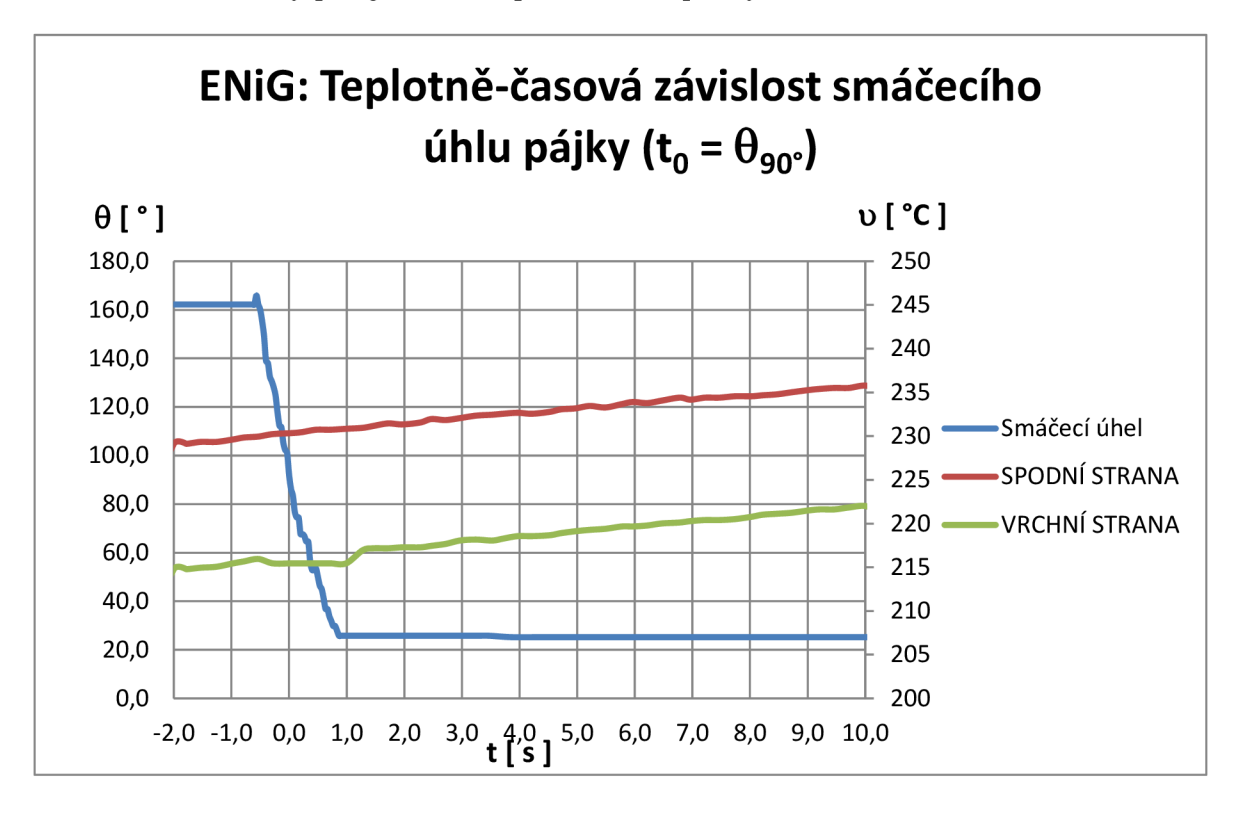

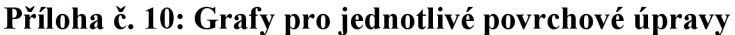

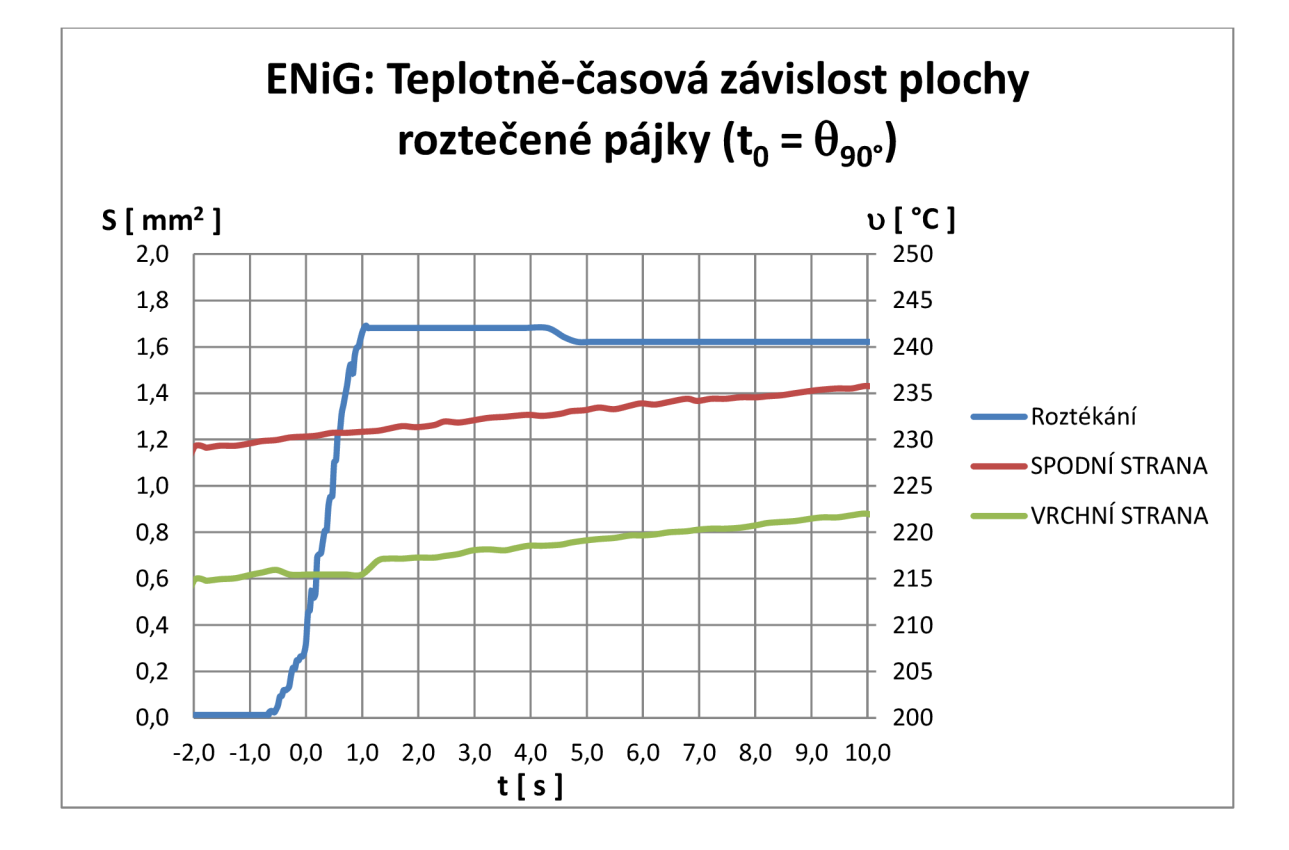

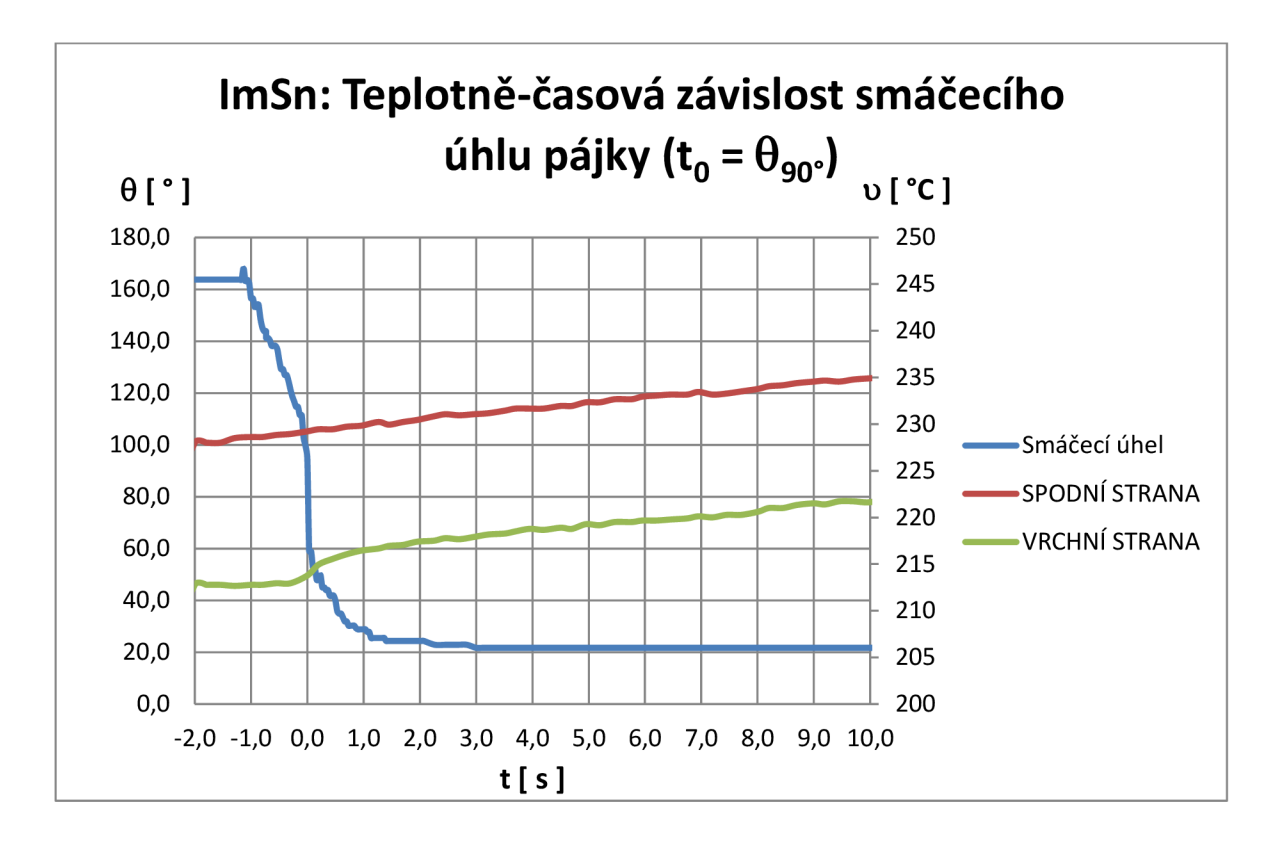

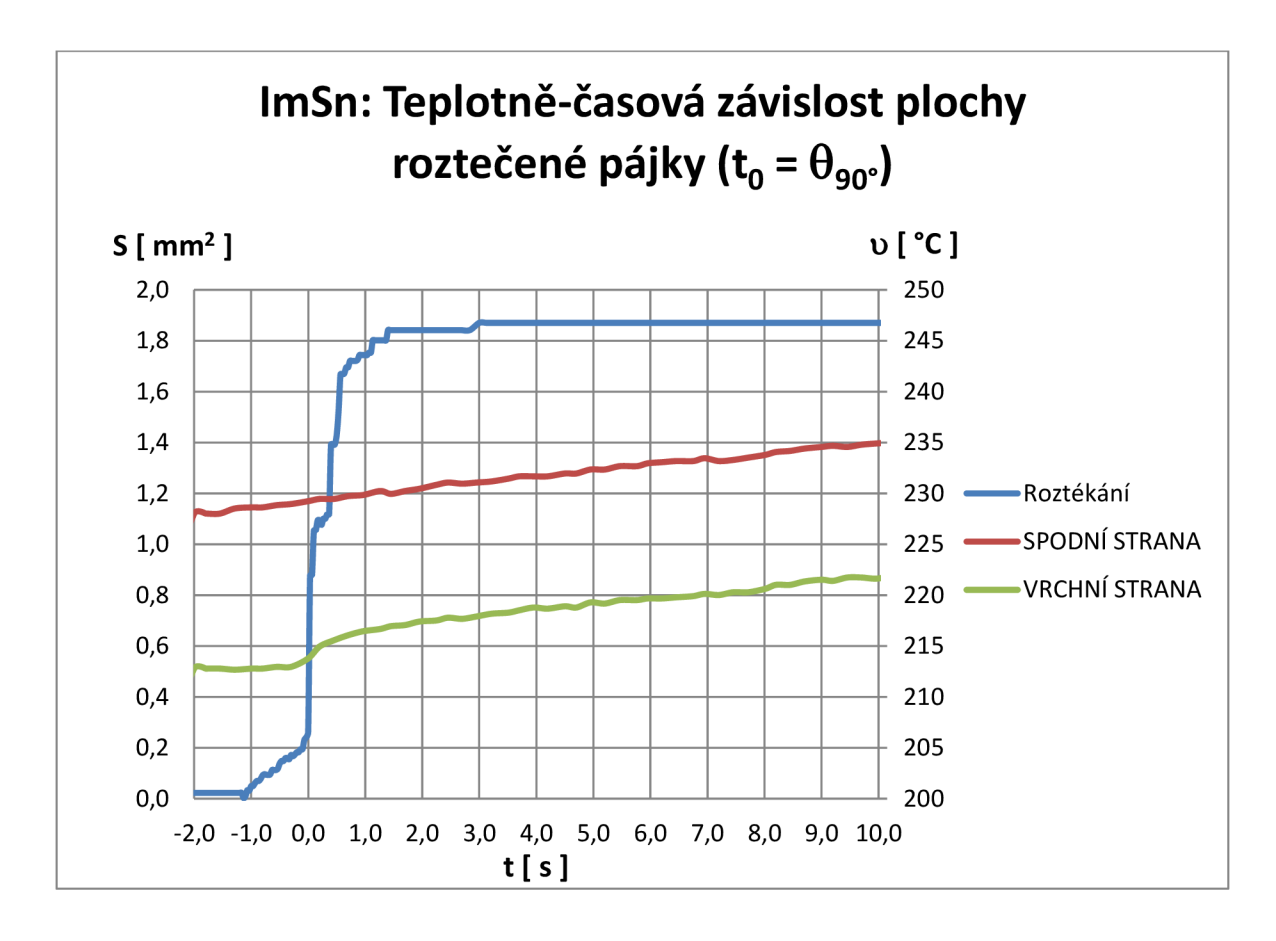